# Qeedji

User manual 001B SMH300

4.13.14

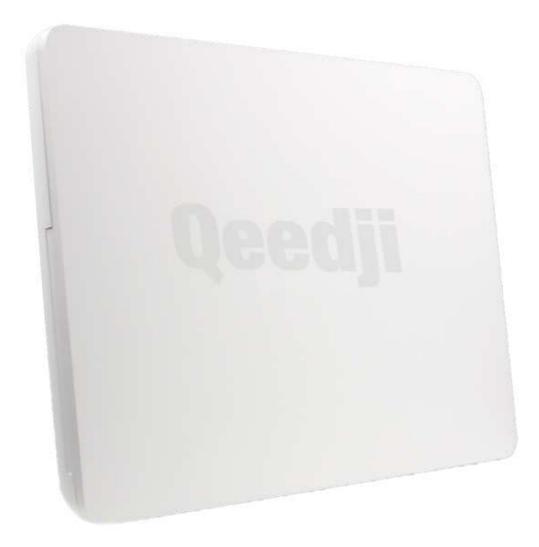

# Legal notice

## SMH300 4.13.14 (001B\_en)

© 2020 Qeedji

## **Rights and Responsibilities**

All rights reserved. No part of this manual may be reproduced in any form or by any means whatsoever. or by any means whatsoever without the written permission of the publisher. The products and services mentioned herein may be trademarks and/or service marks of the publisher. or trademarks of their respective owners. The publisher and the author do not claim any rights to these Marks.

Although every precaution has been taken in the preparation of this document, the publisher and the author assume no liability for errors or omissions, or for damages resulting from the use of the information contained in this document or the use of programs and source code that can go with it. Under no circumstances can the publisher and the author be held responsible for any loss of profits or any other commercial prejudice caused or alleged to have been caused directly or indirectly by this document.

#### Product information

Product design and specifications are subject to change at any time and `Qeedji` reserves the right to modify them without notice. This includes the hardware, the embedded software and this manual, which should be considered as a general guide to the product. The accessories supplied with the product may differ slightly from those described in this manual, depending on the developments of the various suppliers.

#### Precautions for use

Please read and heed the following warnings before turning on the power: - installation and maintenance must be carried out by professionals. - do not use the device near water. - do not place anything on top of the device, including liquids (beverages) or flammable materials (fabrics, paper). - do not expose the device to direct sunlight, near a heat source, or in a place susceptible to dust, vibration or shock.

#### Warranty clauses

The 'Qeedji' device is guaranteed against material and manufacturing defects for a certain duration. Check the device warranty duration value at the end of the document. These warranty conditions do not apply if the failure is the result of improper use of the device, inappropriate maintenance, unauthorized modification, operation in an unspecified environment (see operating precautions at the beginning of the manual) or if the device has been damaged by shock or fall, incorrect operation, improper connection, lightning, insufficient protection against heat, humidity or frost.

#### WEEE Directive

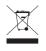

This symbol means that your appliance at the end of its service life must not be disposed of with household waste, but must be taken to a collection point for waste electrical and electronic equipment or returned to your dealer. Your action will protect the environment. In this context, a collection and recycling system has been set up by the European Union

## 1 - Description and installation

| Introduction                    | 1.1   |
|---------------------------------|-------|
| Getting started with the device | 1.2   |
| Device fixture                  | 1.2.1 |
| Device dimensions               | 1.2.2 |
| Labelling                       | 1.2.3 |
| Device start-up step            | 1.2.4 |
| LEDs behaviour                  |       |
| Connectors pin-out              | 1.4   |

# 2 - Configuration

| Configuration Web interface                       | 2.1    |
|---------------------------------------------------|--------|
| Configuration > Administrator                     | 2.1.1  |
| Configuration > LAN                               | 2.1.2  |
| Configuration > WLAN                              | 2.1.3  |
| Configuration > SLATEs pairing                    | 2.1.4  |
| Configuration > Push buttons pairing              | 2.1.5  |
| Configuration > Sensors pairing                   | 2.1.6  |
| Configuration > Busy lights pairing               | 2.1.7  |
| Configuration > App                               | 2.1.8  |
| Configuration > Servers                           | 2.1.9  |
| Configuration > License                           | 2.1.10 |
| Configuration > Date and time                     | 2.1.11 |
| Configuration > Regionality                       | 2.1.12 |
| Configuration > Tasks                             | 2.1.13 |
| Configuration > Variables                         | 2.1.14 |
| Maintenance > Middleware                          | 2.1.15 |
| Maintenance > Logs                                | 2.1.16 |
| Maintenance > Preferences                         | 2.1.17 |
| Maintenance > Tools                               | 2.1.18 |
| Information > Device                              | 2.1.19 |
| Information > Network                             | 2.1.20 |
| Information > Wpan devices                        | 2.1.21 |
| Configuration by script                           | 2.2    |
| Appendix 1: Device status (status.xml)            | 2.3    |
| Appendix 2: Qeedji PowerPoint publisher for SLATE |        |
| Appendix 3: Img2slate tool                        | 2.5    |
| 3 - Technical information                         |        |
| Technical specifications                          | 3.1    |
| Conformities                                      | 3.2    |
| 4 - Contacts                                      |        |

4.1

Contacts

## 1.1 Introduction

This manual explains how to install and configure your device SMH300.

## **Recommendations and warnings**

This device is designed to be used indoor.

This device is intended to work with the power supply unit. This power supply unit must be connected to a mains socket conforming to standard NF C 15-100. If the AC power cable is damaged, it must be replaced. It is possible to order a power supply unit replacement by sending a request to the email address sales@qeedji.tech.

This device is a Class A device. In a residential environment, this device may cause radio interference. In this case, the user is asked to take appropriate measures.

When powering the device from a PoE source, this PoE source must be "Limited Power Source" as defined in EN60950-1: 2006.

The Bluetooth system operates in the 2.4 GHz ISM<sup>1</sup> frequency bands, the operation of which does not require a licence due to the low transmission power and the low risk of interference. This frequency band is between 2402 and 2 480 MHz.

<sup>1</sup> Industrial, Scientific and Medical.

#### Content of the package

| Items             | Description                                                                                                    |   |  |  |  |
|-------------------|----------------------------------------------------------------------------------------------------|---|--|--|--|
| Device            | SMH300 with Gekkota embedded.                                                                                                    | 1 |  |  |  |
| Power supply unit | 12V power supply unit with cable of 1.2m.                                                                                               | 1 |  |  |  |
| Labels            | One on the cardboard packaging and another one at the back of the product.<br>Additional label can be present in case build-in options. | 2 |  |  |  |

## 1.2 Getting started with the device

Top face

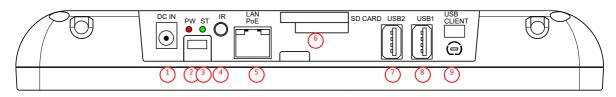

- 1 Power supply 12V DC,
- 2 Power supply red LED,
- 3 Status green LED,
- 4 GPIO1/IR connector,
- 5 LAN POE RJ45 connector,
- 6 SD Card connector,
- 7 USB2 2.0 Host connector,
- 🐻 USB1 2.0 Host connector,
- 9 WLAN antenna slot.

## 1.2.1 Device fixture

The bottom of the smh300 if often fixed at 220 cm far from the floor, oriented in the right sense, meaning cable output oriented towards the ceiling.

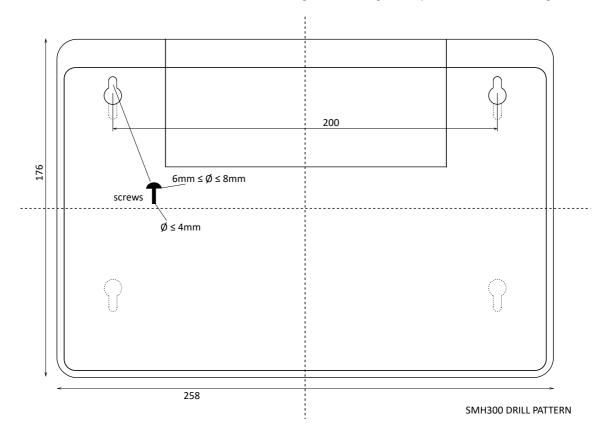

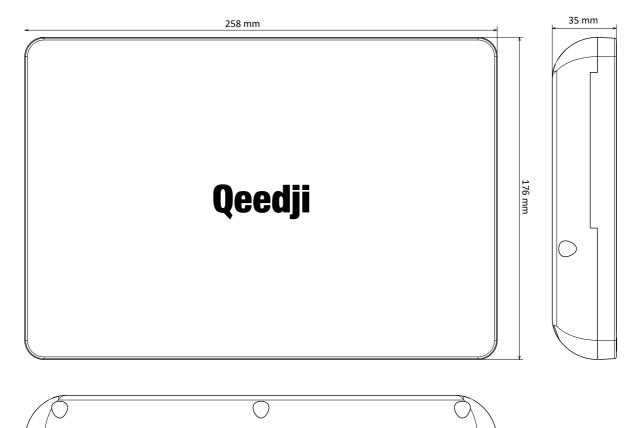

## 1.2.3 Labelling

The serial number of the device can be requested in case of technical support.

The model of the device, the power supply characteristics, the serial number (PSN) and the MAC address are written on labels which are stuck on the case.

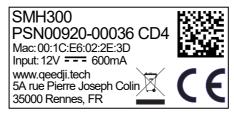

This is the label stuck also on the cardbox. They are showing information on:

- the device model,
- the serial number (PSN).

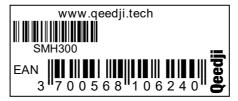

Some additional labels may be present in case of built-in options.

## 1.2.4 Device start-up step

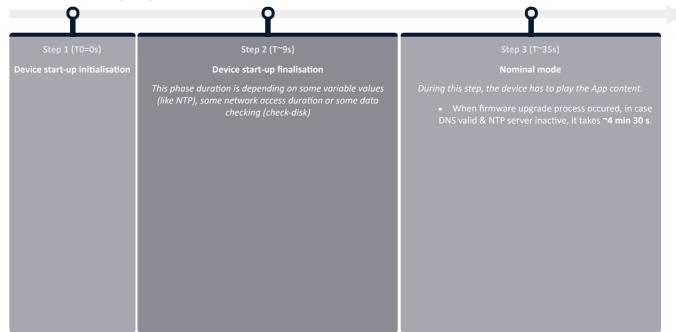

## 1.3 LEDs behaviour

## LED POWER behaviour (power on device)

| State | Information                            |
|-------|----------------------------------------|
| Red   | OK: Power supplied                     |
| Off   | Error: Power supply issue <sup>1</sup> |

## LED LAN behaviour (power on device)

| State                                                     | Information                                                              |  |
|-----------------------------------------------------------|--------------------------------------------------------------------------|--|
| Off There is no network traffic on the Ethernet connector |                                                                          |  |
| Blinking                                                  | The blinking frequency is indicating the data rate on Ethernet connector |  |

## LED STATUS behaviour depending on device start-up steps

## • Step 1: Device start-up initialisation

| State             | Information                            |
|-------------------|----------------------------------------|
| Green: continuous | ок                                     |
| Always Off        | Error: Power supply issue <sup>1</sup> |

## Step 2: Device start-up finalisation

| State                                                                   | Information                                                                    |
|-------------------------------------------------------------------------|--------------------------------------------------------------------------------|
| Off                                                                     | <b>OK</b> . This step duration can be from several seconds to several minutes. |
| Green blinking: 1 second duration flash and periodicity every 2 seconds | Error: Boot issue <sup>1</sup>                                                 |

#### • Step 3: Nominal mode

| State                                                                                            | Information                                                                                                    |
|--------------------------------------------------------------------------------------------------|----------------------------------------------------------------------------------------------------|
| Green blinking: 1 very short flash<br>(300 ms) spaced 4 seconds apart                            | ок                                                                                                    |
| Green blinking: <b>2</b> very short and consecutive flashs (300 ms) spaced 4 seconds apart       | <ul> <li>Warning: Fail Soft Mode Level 1</li> <li>Frequent device reboot detected (for example 4 times in less than ½ hour)</li> <li>Fail Soft Mode message is written on the device status.xml.</li> <li>The instability has been caused probably by a content media not yet supported by the Gekkota OS. Consequently, to prevent any further reboot, the content has been invalided. You are invited to remove the deficient media from your App and publish again to go ahead.<sup>2</sup></li> </ul>                            |
| Green blinking: <b>3</b> very short and<br>consecutive flashs (300 ms)<br>spaced 4 seconds apart | <ul> <li>Warning: Fail Soft Mode Level 2</li> <li>Frequent device reboot detected (for example 4 times in less than ½ hour)</li> <li>Content is purged</li> <li>Fail Soft Mode message is written on the device status.xml.</li> <li>The instability has been caused probably by a content media not yet supported by the Gekkota OS. Consequently, to prevent any further reboot, the content has been invalided. You are invited to remove the deficient media from your App and publish again to go ahead.<sup>2</sup></li> </ul> |
| Green blinking: <b>4</b> very short and<br>consecutive flashs (300 ms)<br>spaced 4 seconds apart | Warning: Check disk<br>The device has detected memory corruption on content storage. The media storage is being repaired. This repair step is called<br>Check-Disk and its duration can be several minutes. During this step, the "checking the file system of data partition in progress"<br>message is written on the device status.xml <sup>3</sup>                                                                                                    |
| Green blinking: 5 very short and<br>consecutive flashs (300 ms)<br>spaced 4 seconds apart        | Warning: errors on system partition<br>The user has to connect to device WebUI, go to <i>Maintenance &gt; Tools</i> menu, and press button <i>Format</i> or <i>Repair</i> to solve the<br>problem. <sup>3</sup>                                                                                                    |
| Green blinking: 6 very short and<br>consecutive flashs (300 ms)<br>spaced 4 seconds apart        | Warning: a firmware upgrade is pending<br>During this phase, no content is played on the device, do not switch OFF the device.                                                                                                    |
| Green blinking: 7 very short and<br>consecutive flashs (300 ms)<br>spaced 4 seconds apart        | <b>Error: write problem on the storage</b><br>For an unknown reason, your storage space isn't usable any more. <sup>3</sup>                                                                                                    |
| Off                                                                                              | Error. <sup>1</sup>                                                                                                    |

<sup>1</sup> If the problem persists in despite of an appropriate power-supply, contact support@qeedji.tech.
<sup>2</sup> If the problem persists, it is recommended to find out the media not supported yet by the system and remove it from content.

<sup>3</sup> If the problem persists after a partition repairing, contact support@qeedji.tech.

## 1.4 Connectors pin-out

Power supply connector (12VDC-1.2A)

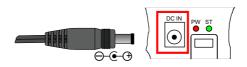

## LAN connector

Ethernet RJ-45 PoE. 10/100 BaseT. It is recommended to use shielded cables.

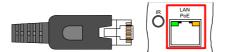

## Jack 3.5 mm connector (GPIO1)

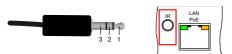

| N° | Name                   | Write/Read | Control   |
|----|------------------------|------------|-----------|
| 1  | Voltage reference 3.3V |            |           |
| 2  | GPI01                  | IN or OUT  | CPU/GPIO1 |
| 3  | Ground                 |            |           |

#### **Electrical features**

|       | Vin min | Vin max | VOH min | VOL max | VIH min | VIL max |
|-------|---------|---------|---------|---------|---------|---------|
| GPIO1 | -0.5V   | 3.6V    | 2.9V    | 0.4V    | 2.0V    | 0.8V    |

The 3.3V pin must not be used as a power supply, but rather as a reference voltage.

During boot, the GPIO is configured in input during some seconds. And then after the system startup, the GPIOs is operational.

The GPIO has a weak pull-up.

It is not recommended to hotplug/unplug the GPIO1 connector, which could damage the device.

Three wires input configuration for GPIO1:

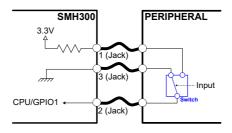

Two wires configuration for GPIO1:

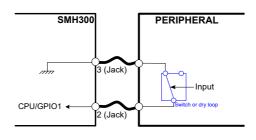

Output configuration for GPIO1:

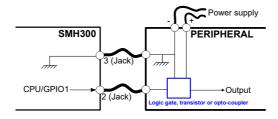

## 2.1 Configuration Web interface

The SMH300 device has a Web-based configuration interface that can be accessed with a Web browser. The supported browsers are: Google Chrome, Mozilla Firefox, MS-Edge and MS-Edge (Chromium).

It is accessible from the URL:

http://<device\_IP\_addr>/

By default, the login credentials for the configuration Web interface and the Web server are:

- login: admin,
- password: admin.

|      | <b>SMH300</b><br>by Qeedji |                          |       |
|------|----------------------------|--------------------------|-------|
| Inde | x of /.playout/ 🧧          | -                        |       |
|      | Name                       | Last modified            | Size  |
| t    | Parent directory           | -                        | -     |
| Ø    | ] manifest.xml             | Mar 30, 2020, 8:45:24 AM | 764 0 |

## WebDAV directories

Clicking on the parent directory provides access to the root of the device's WebDAV server, which provides access to directories, among other things:

- .playlog/ : location to store data for mediametry,
- .resources/ : location to store the resources of the configuration Web interface,
- .software/:location to store .frm middleware for updates,
- .status/:location to store the device status file status.xml ,
- .upnp/:location to store device.xml device status for upnp detection,
- .assets/ : location to store some of the resources of the configuration Web interface,
- .log/ : location to store the application logs, when they are activated.
- .output/: location of the respective ppk contents for the 10 SLATES device. This directory contains also a *screenshot.jpg* file, capture of the last viewport content. This file allows to show information message or error message. In case an information message is displayed (like *Error: invalid license* or *Information: no content*), the hub.ppk content could not be updated.

Content update Once paired to a SMH300, with the Index from 1 to 10, the SLATEs are programmed to get their new respective .ppk content to display on these SMH300 hub WebDAV directories:

http://<SMH300\_IP\_Addr>/.output/<index>/hub.ppk .

Click on a hub.ppk content (propriety format) since a Web browser to view it.

#### Administration console

Click on the Administration Console button to access the device configuration interface.

| -             | SMH300 1<br>by Qeedji  |                        |                                 | Reboot the device | English | ~ |
|---------------|------------------------|------------------------|---------------------------------|-------------------|---------|---|
| Configu       | ration                 | 💁 Configuration > Admi | 🏂 Configuration > Administrator |                   | (2)     |   |
| <u>م</u><br>ح | Administrator<br>LAN   | Hostname:              | smh300                          |                   |         |   |
|               | WLAN<br>SLATEs Pairing | Identification method: | MAC                             |                   |         |   |
| 3             | Push buttons Pairing   | Administrator name:    | admin                           |                   |         |   |
|               | Sensors Pairing        | Password:              | ****                            |                   |         | 0 |
| 10<br>10      | Busy lights Pairing    | Confirm password:      | •••••                           |                   |         | 0 |
|               | App<br>Servers         |                        |                                 |                   |         |   |
| 9             | License                |                        |                                 |                   |         |   |
| 0             | Date and time          |                        |                                 |                   |         |   |
| ۲             | Regionality            |                        |                                 |                   |         |   |
| Ē             | Tasks                  |                        |                                 |                   |         |   |
| \$()          | Variables              |                        |                                 |                   |         |   |
| Mainten       | iance                  | ~                      |                                 |                   |         |   |
| Informa       | tion                   | ~                      |                                 |                   |         |   |

With the button at the top right corner (1), choose the language in which your Web interface should be displayed. The supported languages are:

- English,
- Spanish
- German,
- French.

△ It is desirable that your device SMH300 is on time. When possible, do synchronize it with an NTP server.

After you have changed and saved all your settings in the different panes, be sure to perform a device restart by clicking the Reboot the device button so that your changes are fully reflected.

Click on the device  $\log_{2}(2)$  at the left top corner to return to the main page.

△ If the device does not respond to its IP address, either the device power supply is unplugged, or the Ethernet cable is not connected, or the network configuration is not properly adjusted. To solve the problem, if your computer and local network supports IPV6, connect an Ethernet cable on the device and connect to the device Web interface with its IPV6 address.

For example, for the MAC address value: ``00-1c-e6-02-1e-45`, In a Web browser, enter the URL: http://[fc00::21c:e6ff:fe02:1e45]/.admin/

To obtain the application note reminding some notions about IPV6 configuration, click on the link to the Qeedji site

## 2.1.1 Configuration > Administrator

In the Configuration pane, select the Administrator menu to change:

- the hostname,
- the login credentials,
- the device identification method:
- MAC (default),
- Hostname,
- UUID.

| 1               | SMH300<br>by Qeedji                    |   |                        |           | Reboot the device | English | $\sim$ |
|-----------------|----------------------------------------|---|------------------------|-----------|-------------------|---------|--------|
| Configu         | ration                                 | ~ | Configuration > Admin  | nistrator |                   |         |        |
| <u>م</u><br>ک   | Administrator<br>LAN                   |   | Hostname:              | smh300    |                   |         |        |
| <b>○</b>        | WLAN<br>SLATEs Pairing                 |   | Identification method: | MAC       |                   |         |        |
| <b>S</b>        | Push buttons Pairing                   |   | Administrator name:    | admin     |                   |         |        |
| ₽,<br>₽         | Sensors Pairing<br>Busy lights Pairing |   | Password:              | •••••     |                   |         | ٢      |
| 5               | Арр                                    |   | Confirm password:      | •••••     |                   |         |        |
| ≣<br>Q,         | Servers<br>License                     |   |                        |           |                   |         |        |
| 0               | Date and time<br>Regionality           |   |                        |           |                   |         |        |
|                 | Tasks                                  |   |                        |           |                   |         |        |
| \$()<br>Mainter | Variables                              | ~ |                        |           |                   |         |        |
| Informa         | tion                                   | ~ |                        |           |                   |         |        |

For security reasons, it may be useful to change the login credentials for the device's configuration Web interface. Please keep these login credentials in a safe place afterwards.

It is recommended that you enter one unique Hostname value for each device. In case several SMH300 devices are located in different buildings or geographical locations, we recommend that you enter hostname values with information about the building and the location (e.g. Hall-RD-Paris-1).

## 2.1.2 Configuration > LAN

In the Configuration pane, select the LAN menu to set up the network configuration of the LAN interface of your device:

|             | 5MH300<br>by Qeedji  |                             |                     |        |                                     | Reboot the device      | English  | ~      |
|-------------|----------------------|-----------------------------|---------------------|--------|-------------------------------------|------------------------|----------|--------|
| Configur    | ration ^             | 5 Configuration > LAN       |                     |        |                                     |                        | Validate | Cancel |
| 2           | Administrator        | Obtain IP address automati  | cally by DHCP:      |        |                                     |                        |          |        |
| 5           | LAN                  | Pause between packets:      | 5                   |        | seconds                             |                        |          |        |
| (?          | WLAN                 | rause between packets.      |                     |        |                                     |                        |          |        |
|             | SLATEs Pairing       | Number of connection atter  | npts: – 10          |        |                                     |                        |          |        |
| <b>S</b>    | Push buttons Pairing |                             |                     |        |                                     |                        |          |        |
|             | Sensors Pairing      | Use the following IP addres | S:                  |        |                                     |                        |          |        |
| Đ           | Busy lights Pairing  | IP address:                 | 192.168.1.236       |        |                                     |                        |          |        |
| 5           | Арр                  | Subnet mask:                | 255 255 420 0       |        |                                     |                        |          |        |
|             | Servers              |                             | 255.255.128.0       |        |                                     |                        |          |        |
| a.          | License              | Obtain default gateway      | automatically by UP | 1P IGD |                                     |                        |          |        |
| 0           | Date and time        | Default gateway:            | 192.168.0.1         |        |                                     |                        |          |        |
| <b>(</b> )  | Regionality          |                             |                     |        |                                     |                        |          |        |
| iii         | Tasks                | IGMP: 🔿 V2 💿 V3             |                     |        |                                     |                        |          |        |
| \$()        | Variables            | Security 802.1X             |                     |        |                                     |                        |          |        |
| Mainten     | ance ~               | 302.1A                      |                     |        |                                     |                        |          |        |
| Information | tion ~               | Authentication method: EA   | P TLS               |        | Trusted certificate required, clier | t certificate required |          |        |

If your device is not located in a secure network, select:

#### • security: None.

If your device is located and properly declared in a secure network, select 802.1X, then select an 802.1X authentication method supported by your RADIUS server:

#### • security: 802.1x.

☞ In the context of a secure network, your device must first be declared to your dedicated RADIUS server. Some identification methods require you to add a trusted certificate (the one used by your RADIUS server) and/or a client certificate (generated with the MAC address of your device and the trusted certificate of the RADIUS server); For more information, please contact your IT department.

w When using a 802.1X certificate with an expiration date, in case your device is not on time or when the expiration date has expired, the device is not able to access the network anymore. To work around, you have to insert one USB stick containing a specific configuration script to set either a new certificate or update the device date and time.

**w** By default, the device is configured with DHCP activated. In case the DHCP server is not available, after the DHCP timeout, the device ends up using the static IP address whose the default value is 192.168.0.2 when it has not been changed yet by the end user.

## 2.1.3 Configuration > WLAN

From the Configuration pane, select the WLAN menu to set up the network configuration of the WLAN interface on your device.

The WLAN menu is only displayed when the WLAN option is supported by your device.

|         | SMH300<br>by Qeedji  |                         |              |                  |  |                              | Reboot the device | English  |        |
|---------|----------------------|-------------------------|--------------|------------------|--|------------------------------|-------------------|----------|--------|
| Configu | ration ^             | Configuration > WLAN    |              |                  |  |                              |                   | Validate | Cancel |
| 2       | Administrator        | WLAN-                   |              |                  |  |                              |                   |          |        |
| 5       | LAN                  | Obtain IP address auto  | matically by | DHCP             |  |                              |                   |          |        |
| Ŷ       | WLAN                 | Pause between packets   |              |                  |  |                              |                   |          |        |
|         | SLATEs Pairing       | Pause between packets   | 5.           | 5                |  | seconds                      |                   |          |        |
| 3       | Push buttons Pairing | Number of connection    | attempts:    | - 10             |  |                              |                   |          |        |
| 1       | Sensors Pairing      |                         |              |                  |  |                              |                   |          |        |
| Đ       | Busy lights Pairing  | Use the following IP ad | dress:       |                  |  |                              |                   |          |        |
| 5       | Арр                  | IP address:             | 192.168      | 3.1.2            |  |                              |                   |          |        |
|         | Servers              |                         |              |                  |  |                              |                   |          |        |
| a.      | License              | Subnet mask:            | 255.255      |                  |  |                              |                   |          |        |
| 0       | Date and time        |                         |              |                  |  |                              |                   |          |        |
| ()      | Regionality          | Default gateway:        | 192.168      |                  |  |                              |                   |          |        |
|         | Tasks                |                         |              |                  |  |                              |                   |          |        |
| \$()    | Variables            | IGMP: 🔿 V2 💽 V3         |              |                  |  |                              |                   |          |        |
| Mainten | nance 🗸              |                         |              |                  |  |                              |                   |          |        |
| Informa | tion ~               | SSID:                   |              |                  |  |                              |                   |          | 0      |
|         |                      | SSID Hidden             |              |                  |  |                              |                   |          |        |
|         |                      | Connection mode: • Inf  | fractructure | Adhoc            |  |                              |                   |          |        |
|         |                      |                         |              |                  |  |                              |                   |          |        |
|         |                      | Ch                      | iannel: Cha  | annel 1, 2412 MH |  |                              |                   |          |        |
|         |                      | Security WPA-Enterprise | e (EAP)      |                  |  |                              |                   |          |        |
|         |                      | Pairwise key cipher:    | ТКІР         |                  |  |                              |                   |          |        |
|         |                      | Group key cipher:       | TKIP         |                  |  |                              |                   |          |        |
|         |                      | Authentication method:  | EAP FAST     |                  |  | Trusted certificate required |                   |          |        |

• Connection mode:

- infrastructure: Allows you to establish a WIFI connection between your device and a WIFI router:
  - Security:
    - None,WFP.
    - WEP,
    - WPA-Personal (PSK),
    - WPA2-Personal (PSK),
    - WPA-Enterprise (EAP),
    - WPA2-Enterprise (EAP).

• adhoc: Allows you to establish a direct WIFI connection between your device and e.g. your computer, without using a router.

- Security:
  - None,
  - WEP.

The SSID Hidden option tells to the device whether or not the SSID value is broadcast over the network by your WIFI router. It also allows you to deduce the subset of pair key encryption and group key encryption modes supported.

The maximum lengths for WLAN crypto keys are:

- for WEP key:
- 26 hexadecimal characters max.
- for WPA-Personal (PSK) and WPA2-Personal (PSK) keys:
- 63 ASCII characters max.

**TKIP** pair (or group) key encryption is not supported if the router is in IEEE 802.11n mode.

Mac connection is not supported by all computer types. For more information, contact your IT department.

■ Selecting the WPA-Enterprise (EAP) or WPA-Enterprise (EAP) security implies that your device is located in a secure network, and therefore connects to a properly configured WIFI router with a dedicated RADIUS server. Your device must first be registered inside your dedicated RADIUS server. Some identification methods may require you add a trusted certificate (the one used by your RADIUS server) and/or a client certificate (generated with the MAC address of your device and the trusted certificate of the RADIUS server); For more information, please contact your IT department.

#### The WLAN interface is not checked by default.

## 2.1.4 Configuration > SLATEs pairing

In the Configuration pane, select the menu SLATEs pairing to pair the SLATEs devices to your SMH300 device.

|          | 5MH300<br>oy Qeedji  |                                                              |            |              |                  |                | Reboot     | the devic   | e Engl         | ish   | ~    |
|----------|----------------------|--------------------------------------------------------------|------------|--------------|------------------|----------------|------------|-------------|----------------|-------|------|
| Configu  | ration ^             | □ <sup>¶</sup> Configuration > SLATEs Pairing                |            |              |                  |                |            |             |                |       |      |
| 2        | Administrator        |                                                              |            | ctivate      |                  |                |            |             |                |       |      |
| 5        | LAN                  |                                                              | <i>"</i>   |              |                  |                |            |             |                |       |      |
| ê        | WLAN                 | SLATEs detected                                              |            | SLATEs paire | d to this device | e              | €          |             | 101            | •     |      |
|          | SLATEs Pairing       | PSN Hostname RSSI Auth. State                                | $\bigcirc$ | #            | PSN              | Hostname       | RSSI       | Quality     | Auth.          | State | Mode |
| <b>S</b> | Push buttons Pairing | Please click the 'activate' button to configure your SLATES. | _          |              | Please cli       | ck the 'activa | te' button | to configur | e your SLATEs. |       |      |
|          | Sensors Pairing      |                                                              |            |              |                  |                |            |             |                |       |      |
| ۳        | Busy lights Pairing  |                                                              |            |              |                  |                |            |             |                |       |      |
| 8        | Арр                  |                                                              |            |              |                  |                |            |             |                |       |      |
|          | Servers              |                                                              |            |              |                  |                |            |             |                |       |      |
| 9        | License              |                                                              |            |              |                  |                |            |             |                |       |      |
| 0        | Date and time        |                                                              |            |              |                  |                |            |             |                |       |      |
| ۲        | Regionality          |                                                              |            |              |                  |                |            |             |                |       |      |
| (iii)    | Tasks                |                                                              |            |              |                  |                |            |             |                |       |      |
| \$()     | Variables            |                                                              |            |              |                  |                |            |             |                |       |      |
| Mainten  | ance ~               | 1                                                            |            |              |                  |                |            |             |                |       |      |
| Informa  | tion ~               |                                                              |            |              |                  |                |            |             |                |       |      |

#### The SMH300 device is designed to work with at least one and up to 10 SLATEs.

△ In case you are using an already installed SMH300 device, it is recommended double check its heartbeat configuration before starting any configuration. For further information, refer to the chapter §Common preferences. In the factory configuration, the SMH300 device is configuring the SLATEs so that they are waking up every 15 minutes.

 $\Delta$  In case several SMH300 devices are required, think to not install them at the same place else they could interfer each other.

## Prepare SLATE pairing configuration

A Before starting any SLATE pairing, ensure that your device is on time.

To pair properly one or several slates devices to your smh300 device, you need to prepare for each SLATE PSN (Product Serial Number):

- a specific Index : between 1 and 10,
- a specific Hostname : max: 8 alphanumeric digits,
- an optional pairing PIN code : 0000 .. to 9999.

In case you had to use several SMH300 devices, prepare the same information for all of them.

For example, when the SLATEs are installed in different meeting rooms, and different buildings:

Building A:

| SMH300 Hostname | Meeting room name | SLATE PSN   | slate # | slate hostname | slate pairing PIN Code |
|-----------------|-------------------|-------------|---------|----------------|------------------------|
| smh300-buildA   | Sales             | 00900-00050 | 1       | Sales          | none                   |
| smh300-buildA   | R&D               | 00900-00051 | 2       | R&D            | 1234                   |
| smh300-buildA   | Director          | 00900-00052 | 3       | Director       | none                   |
| smh300-buildA   | Berlioz           | 00900-00053 | 5       | Berlioz        | none                   |

Building B:

| SMH300 Hostname | Meeting room name | SLATE PSN   | slate # | slate hostname | slate pairing PIN Code |
|-----------------|-------------------|-------------|---------|----------------|------------------------|
| smh300-buildB   | Prod              | 00900-00054 | 1       | Prod           | none                   |
| smh300-buildB   | Havana            | 00900-00055 | 3       | Havana         | none                   |
| smh300-buildB   | Valley            | 00900-00056 | 5       | Valley         | none                   |
| smh300-buildB   | Paris             | 00900-00057 | 7       | Paris          | none                   |

🖝 In case only few slate devices are used, do prefer use the lower Index (1, 2, 3, ...), whose the .ppk content is updated first, before using the higher Index ( ..., 9, 10).

#### **SLATEs configuration**

In the default configuration, the SMH300 is configured to work with SLATEs in the nominal configuration:

- Wake-up policy:
  - every quarter of an hour,
  - 9.00 AM-7.00 PM,
  - 5/7 days.
  - Slate Message Overlay : not activated,
- Slate Maintainer : not activated,
- Touch keys : not activated,
- NFC badging : not activated,
- Extend interactivity for custom App: not activated.

As soon as a SLATE is paired to a SMH300 device, it inherits of the configuration file APPLI.CFG provided by the SMH300 device. So before starting any pairing procedure, check attentively the SMH300 device configuration for the SLATE.

If the nominal configuration is correct, go directly to the chapter § Pairing procedure.

#### Else press on Activate button.

🔎 🖝 Some SLATEs are appearing in the SLATES not paired to this device table. Press on the 🕅 Common preferences button.

#### Common preferences:

| Select the | General | (1) | tab. |
|------------|---------|-----|------|
| Select the | General | (1  | tab  |

|          | 5MH300<br>by Qeedji  |                                                                                                   | Reboot the device | English     | ~    |
|----------|----------------------|---------------------------------------------------------------------------------------------------|-------------------|-------------|------|
| Configu  | ration               | ○ □* Configuration > SLATES Pairing                                                               |                   |             |      |
| 2        | Administrator        | Common preferences                                                                                |                   |             |      |
| 5        | LAN                  |                                                                                                   |                   |             |      |
| ŝ        | WLAN                 | General Matrix Touch keys                                                                         |                   |             |      |
|          | SLATEs Pairing       | Limit the wake-up to a period of time                                                             | ality             | Auth. State | Mode |
| <b>S</b> | Push buttons Pairing | Active interval: 2 From © 08:00 To © 19:01 or 🗆 All day lo                                        | ng                |             |      |
|          | Sensors Pairing      | Active days: 3 Sun Mon Z Tue Wed Thu Z Fri Sat                                                    |                   |             |      |
| °.       | Busy lights Pairing  | Active days: 3 Sun 🗹 Mon 🗹 Tue 🔽 Wed 🔽 Thu 🗹 Fri 🗌 Sat                                            |                   |             |      |
| 5        | Арр                  | Wake-up regularly                                                                                 |                   |             |      |
| <b></b>  | Servers              | each quarter of an hour V                                                                         |                   |             |      |
| a.       | License              | 5 Vake-up by vibration sensor                                                                     |                   |             |      |
| $\odot$  | Date and time        | Touch keys: 6 deactivated activated                                                               |                   |             |      |
| ۲        | Regionality          | 7 NFC using protocol ISO14443A - 106Kbps                                                          |                   |             |      |
| <b></b>  | Tasks                |                                                                                                   |                   |             |      |
| \$()     | Variables            | WPAN1 (access point device) WPAN2 (mobile device)                                                 |                   |             |      |
| Mainten  | ance                 | SLATE PSN 00902-x0000: Wake-up by vibration sensor, touch keys and RFID reader are not supported. |                   |             |      |
| Informa  | tion                 | U Serie For 0002 AAAA make up by molation sensor, ouen keys and knot reader are not supported.    |                   |             |      |

The interface supports several field to define the SLATE wake up policy, where they are allowed update their content, install a new software release, or apply a new configuration. a) Wake up policy:

The Limit the wake-up to a period of time fieldset allows to define the timeslot in which the SLATE can wake-up:

- Limit the wake-up to a period of time:
  - the Active interval 1 (2),
    - All day long,
    - From hh1:mm1 to hh2:mm2,
  - the Active days <sup>2</sup>(3):
    - Sunday: deactivated by default,
    - Monday: activated by default,
    - Tuesday: activated by default,
    - Wednesday: activated by default,
    - Thursday: activated by default,
    - Friday: activated by default,
    - Saturday: deactivated by default.
- The Wake-up regularly fieldset, which is always activated, is defining the wake up periodicity (or heartbeat) inside the timeslot defined above:
   Each quarter of an hour (4): the SLATE wakes up every quarter of an hours (..., 2.00 PM, 2.15 PM, 2.30 PM, 2.45 PM, 3.0 PM, 3.15 PM, ...)
  - By interval (4): 15 .. 1440 (minutes).

<sup>1</sup> The Active interval must be at least 15 minutes. Outside the Active interval, the device is in sleep mode and does nothing and can not be woken up by vibration.

#### <sup>2</sup> At least one day must be activated.

 $m \Delta$  So that the wake up policy is working properly, the smh300 m SMH300 hub needs to be on time.

▲ Be careful when you are programming a new wake-up policy. Indeed, programming an unexpected value for the wake-up may configure the SLATE to only wake-up when there are no people at all at the office !!

#### b) Vibration, touch key, NFC:

The Wake-up by vibration sensor (5) fieldset allows to activate vibration wake-up events to support for example:

- Slate Message Overlay,
- Slate Maintainer.

When the Wake-up by vibration sensor (5) fieldset is activated, it allows to activate support for:

- Touch keys<sup>3</sup> (6),
- NFC using protocol<sup>3</sup> (7):

- IS014443-A 106 kbps (default value),
- IS014443-B 106 kbps,
- JEWEL 106 kbps,
- FELICA 212 kbps,
- FELICA 424 kbps,
- DEP 106 kbps,
- DEP 212 kbps,
- DEP 424 kbps.

<sup>3</sup> The support for Touch key and NFC reader requires that Wake-up by vibration sensor is activated.

The WPAN1 (access point device) field is always activated. It allows to activate the WPAN1 channel used between the SLATE and the SMH300 device.

The WPAN2 (mobile device) 8 field is activated in the default configuration. Deactivating the support for WPAN2 channel prevent to work with Slate Message Overlay and Slate Maintainer mobile applications. The support for the mobile application requires that Wake-up by vibration sensor is activated.

#### Matrix:

Select the Matrix 9 tab.

a) Default configuration:

This is the default configuration:

|         | <b>5MH300</b><br>by Qeedji |                                                                                                    | Reboot the devic | e Eng | lish  |      |
|---------|----------------------------|----------------------------------------------------------------------------------------------------|------------------|-------|-------|------|
| Configu | ration                     | △ □ <sup>4</sup> Configuration > SLATES Pairing                                                                                                    |                  |       |       |      |
| 2       | Administrator              | Common-Areferences                                                                                                    |                  |       |       |      |
| 5       | LAN                        | g elefences                                                                                                    |                  |       |       |      |
| (î,     | WLAN                       | General Matrix Touch keys                                                                                                    |                  | × 18  | •     | 1    |
|         | SLATEs Pairing             | Event                                                                                                    | lity             | Auth. | State | Mode |
| 3       | Push buttons Pairing       |                                                                                                    |                  | None  | B     | •    |
|         | Sensors Pairing            | Timer<br>Testcard<br>Vibration<br>NFC tag<br>NFC writer<br>Heartbeat<br>USB Power                                                                                                    |                  |       |       |      |
| Ð       | Busy lights Pairing        | Actions after the event                                                                                                    |                  |       |       |      |
| 8       | Арр                        |                                                                                                    |                  |       |       |      |
|         | Servers                    | Image: State of the state of the state o |                  |       |       |      |
| a.      | License                    | Send HID key over WPAN1                                                                                                    |                  |       |       |      |
| Ô       | Date and time              | □ □ □ □ □ □ □ □ □ □ Send HID tag over WPAN1                                                                                                    |                  |       |       |      |
| 6       | Regionality                | Receive Message Overlay over WPAN1                                                                                                    |                  |       |       |      |
|         |                            | 🗹 🔽 🔲 🔽 🔽 Folder synchronization over WPAN1 (image, config, firmware)                                                                                                    |                  |       |       |      |
|         | Tasks                      | Send HID key over WPAN2                                                                                                    |                  |       |       |      |
| \$()    | Variables                  | Wait for a delay during WPAN2: 2500                                                                                                    |                  |       |       |      |
| Mainten |                            | Receive Message Overlay over WPAN2                                                                                                    |                  |       |       |      |
| Informa | tion                       | 10 10 10 Folder synchronization over WPAN2 (image, config, firmware)                                                                                                    |                  |       |       |      |
|         |                            | □ □ □ 11 □ □ □ Display a key image instead of standard one, during: 60 😫 s                                                                                                    |                  |       |       |      |
|         |                            | □ □ □ □ □ □ Start a timer for 30 🖨 s repeated 3 🖨 times maximum                                                                                                    | 1999 - C. 199    |       |       |      |
|         |                            | Cancel                                                                                                    | ок               |       |       |      |

#### b) Wake up event:

٠

The Matrix tab allows to customize the behaviour of the pictureframe application depending on the wake-up events which are:

- after the USB MS event: wake-up by an USB cable plug,
- after the USB Power event: wake-up by an USB power tank plug,
- after the Heartbeat event: wake-up by internal timer,
- after the NFC writer (RFU) event: wake-up by NFC writing,
- after the NFC tag event: wake-up by NFC badging,
- after the Key event: wake-up by key press,
- after the Vibration event: wake-up by SLATE taping,
- after the Test card event: wake-up by Test card activation,
- after the Timer event: allow to trig several wake-up with a defined period.

#### c) Configuration to communicate with SMH300 hub:

## • Send HID key on WPAN1 (16): allows to transmit the keycode of the key pressed on the SLATE to the SMH300 device.

△ In this case, the following actions must be activated after HID key: Wait for a deLay during WPAN1 2500 ms ①: giving the possibility to extend the default SLATE connection duration with the SMH300 device, which is by default 2500 ms, allowing to take benefit of the wake up by HID key to update its content right now. Folder synchronization over WPAN1 (18): allowing the SLATE to update its content through WPAN1 (mandatory when working with SMH300 device).

## Send NFC tag on WPAN1 (19): allows to transmit the NFC tag to the SMH300 device after NFC badging on the SLATE.

△ In this case, the following actions must be activated after NFC tag: Wait for a deLay during WPAN1 2500 ms ① giving the possibility to extend the default SLATE connection duration with the SMH300 device, which is by default 2500 ms, allowing to take benefit of the wake up by NFC to update its content right now. Folder synchronization over WPAN1 (18): allowing the SLATE to update its content through WPAN1 (mandatory when working with SMH300 device).

☞ Receive Message overlay over WPAN1 is inactivated by default because it is not supported in this version.

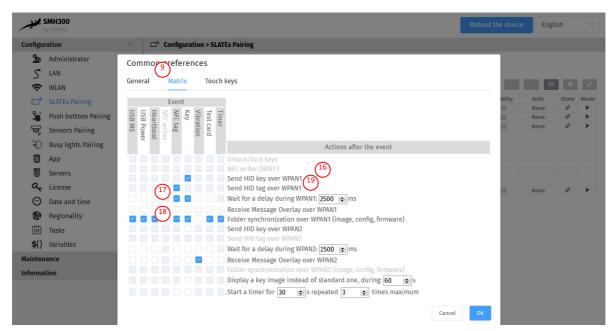

#### d) Mobile device configuration:

These are the main available actions linked to mobile devices that the SLATE can do on the wake up events explained above:

- Send HID key on WPAN2 : allows to transmit the keycode of the key pressed on the SLATE to the mobile phone,
- Wait for a delay during WPAN2 2500 ms : gives the possibility to extend the default SLATE connection duration with the mobile device, which is by default 2500 ms. It could be needed in case using with some specific Androïd OS or iOS versions. Changing this value must be first allowed by Qeedji support.
- Receive Message overlay over WPAN2 : allow to activate the communication with Mobile application.

e) Temporarily secondary content display on key press:

The Display a key image instead of standard one, during <n> seconds 10 action needs to be activated for the after Key event. It allows to activate the temporarily secondary content display feature and configure the duration from 1 to 65635 seconds (18 hours).

The required .ppk content are not provided in the product. The customer has to generate them itself with the provided img2ppk.exe tool. Download the img2ppk.exe tool from the Web site https://www.qeedji.tech.

Create your .BMP content (or .PNG content in the 800x600 resolution) with any content editor your have and save them into .BMP or .PNG format.

Execute the img2ppk.exe tool on your MS-Windows computer. Select the source content (.BMP or .PNG) and enter the names for the destination file .PPK:

- F1.ppk,
- F2.ppk ,
- F3.ppk ,
- F4.ppk ,...

For further information, refer to the img2ppk application note.

Connect the SLATE106 to your computer with an USB link and copy the .ppk contentinto the SLATE file system, one appropriate content name for each key pressed.

f) Interactivity configuration for custom application:

The Start a timer for <m> s repeated <n> times maximum (1) action needs to be activated for the key event. It allows to maintain interactivity with one user for custom applications by waking up here 3 times within 30 seconds in the default configuration:

- Start a timer for <m> s repeated <n> times maximum : not activated in the default configuration:
- <m>: 30..60
- <n> : 1..9

For further information, contact support@qeedji.tech.

For more information, refer to the SLATE106 User manual on the Qeedji Web site.

#### Touch Keys:

٠

Select the Touch keys (12) tab.

The Touch keys tab allows to configure the key mapping for:

- the Middle key button:
  - In the default keymap configuration: F2 for Middle key, pressing once on the Middle key of the SLATE allows to send F2 keycode to the SMH300 (expected value for Book now for resource reservation App):
  - Using some App for resource reservation may require to have the default configuration for keymap.
  - the temporarily secondary content display on key press feature:
    - In the default keymap configuration: F2 for Middle key , pressing once on the Middle key displays the F2.ppk content for a specific duration,

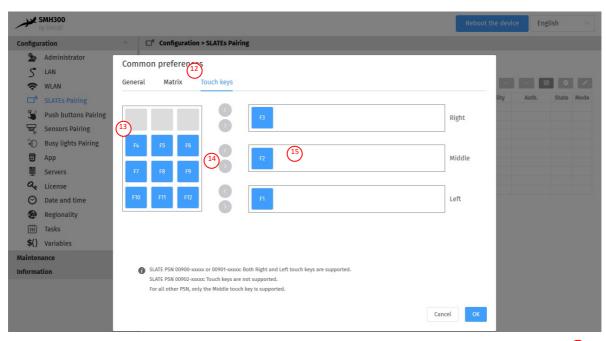

To support another configuration for temporarily secondary content display on key press, for example F4.ppk after a second Midle key press, select the F4 13 keycode on the left table, and press on the right arrow 14 for the Middle input. It should be added automatically in the Middle input 15.

To finalize the temporarily secondary content display on key press feature, generate the appropriate F2.ppk and F4.ppk with the img2ppk.exe tool and put them in the SLATE file system. For further information, read the SLATE106 user manual.

Like explained above, the temporarily secondary content display on key press feature may need to activate:

- support for Wake-up by vibration sensor,
- support for Touch keys.

#### **Pairing procedure**

The SMH300 device pairing allows to associate one or several SLATEs to a SMH300 device. A SLATE can be paired to only one smh300 device.

A When a new SMH300 device is trying to pair a legacy SLATE already paired to another SMH300 device, the SLATE will be paired to the new SMH300 device and unpaired automatically from the previous one. To prevent from any unexpected SLATE pairing by another user, a pairing PIN code can be used to prevent from mistaking.

A The SMH300 device can detect the SLATEs only when they are not in Sleep mode. In the default factory configuration, the SLATEs are programmed to wake-up and communicate for a while on the WPAN network every 15 minutes then fall again into Sleep mode.

#### a) Listing the available SLATEs on the WPAN network

Connect to the smh300 device WebUI, and in the Maintenance > SLATES Pairing menu, press on the Activate button.

|          | <b>5MH300</b><br>by Qeedji |                                                              | Reboot the device English ~                                  |  |
|----------|----------------------------|--------------------------------------------------------------|--------------------------------------------------------------|--|
| Configu  | ration                     | □ <sup>¶</sup> Configuration > SLATEs Pairing                |                                                              |  |
| 2        | Administrator              |                                                              | Activate                                                     |  |
| 5        | LAN                        |                                                              |                                                              |  |
| Ŷ        | WLAN                       | SLATEs detected                                              | SLATEs paired to this device 😑 \land 🗸 🗰 🗢 🖍                 |  |
|          | SLATEs Pairing             | PSN Hostname RSSI Auth.                                      | State 🚺 # PSN Hostname RSSI Quality Auth. State Mode         |  |
| <b>S</b> | Push buttons Pairing       | Please click the 'activate' button to configure your SLATEs. | Please click the 'activate' button to configure your SLATEs. |  |
| 5        | Sensors Pairing            |                                                              |                                                              |  |
| Ð        | Busy lights Pairing        |                                                              |                                                              |  |
| 5        | Арр                        |                                                              |                                                              |  |
|          | Servers                    |                                                              |                                                              |  |
| a.       | License                    |                                                              |                                                              |  |
| 0        | Date and time              |                                                              |                                                              |  |
| ۲        | Regionality                |                                                              |                                                              |  |
| <b></b>  | Tasks                      |                                                              |                                                              |  |
| \$()     | Variables                  |                                                              |                                                              |  |
| Mainten  | iance                      |                                                              |                                                              |  |
| Informa  | tion                       |                                                              |                                                              |  |

A Remember that when the Deactivate label is written on the button, the nearby SLATEs can NOT update their content NOR upgrade their firmware. You will need to press on the Deactivate button at the end of the pairing procedure so that the SLATEs can update their content. When there is no user action change SMH300 device configuration during 5 minutes, the pairing is aborted automatically. To launch again the pairing procedure, press again on the Activate button.

| Configu               | ration               |        | Configuration >            | SLATES Pairi         | ng                 |       |       |     |       |      |              |          |      |           |        |       |     |
|-----------------------|----------------------|--------|----------------------------|----------------------|--------------------|-------|-------|-----|-------|------|--------------|----------|------|-----------|--------|-------|-----|
| 2.                    | Administrator        |        |                            |                      |                    |       |       |     |       |      |              |          |      |           |        |       |     |
| 5                     | LAN                  |        |                            |                      |                    |       |       | 恭 D | eacti | vate |              |          |      |           |        |       |     |
| ()                    | WLAN                 | SLATES | SLATEs detected            |                      |                    |       |       |     |       |      | d to this de | vice     | 11   | € ] [ ^ ] | ×. 199 |       |     |
| <b>—</b> <sup>4</sup> | SLATEs Pairing       |        | PSN                        | Hostname             | RSSI               | Auth. | State |     |       | #    | PSN          | Hostname | RSSI | Quality   | Auth.  | State | Mod |
|                       |                      |        | 00903-00021                | slate106             | -83 dBm            | None  | 00    |     |       | 1    |              |          |      |           |        |       |     |
| <b>S</b>              | Push buttons Pairing |        | 00903-00019                | slate106             | -83 dBm            | None  | 20    |     |       | 2    |              |          |      |           |        |       |     |
| T.                    | Sensors Pairing      |        | 00903-00020                | slate106             | -78 dBm            | None  | 00    |     |       | 3    |              |          |      |           |        |       |     |
| -                     |                      |        | 00903-00028                | slate106             | -87 dBm            | None  | 00    |     |       | 4    |              |          |      |           |        |       |     |
| Đ                     | Busy lights Pairing  |        | 00903-00012                | slate106             | -49 dBm            | None  | 8     |     |       | 5    |              |          |      |           |        |       |     |
| 5                     | Арр                  |        | 00904-00005                | slate106             | -87 dBm            | None  | 00    |     |       | 6    |              |          |      |           |        |       |     |
|                       |                      |        | 00903-00013                | slate106             | -53 dBm            | None  | 8     |     |       | 7    |              |          |      |           |        |       |     |
|                       | Servers              |        | 00903-00018<br>00900-00247 | slate106<br>slate106 | -82 dBm<br>-49 dBm | None  | B     |     |       | 8    |              |          |      |           |        |       |     |
| a.                    | License              |        | 00900-0024/                | state 106            | -49 dBm            | None  | 0     |     |       | 10   |              |          |      |           |        |       |     |
| 0                     | Data and time        |        | 00903-00024                | slate100             | -87 dBm            | None  | 02    |     |       | 10   |              |          |      |           |        |       |     |
| $\Theta$              | Date and time        |        | 00903-00023                | slate106             | -87 dBm            | None  | ö     |     |       |      |              |          |      |           |        |       |     |
|                       | Regionality          |        | 00904-00002                | slate106             | -53 dBm            | None  | 8     |     |       |      |              |          |      |           |        |       |     |
|                       | Tasks                |        | 00902-00005                | slate106             | -73 dBm            | None  | B     |     |       |      |              |          |      |           |        |       |     |
| \$()                  | Variables            |        |                            |                      |                    |       |       |     |       |      |              |          |      |           |        |       |     |
| Mainten               | ance                 |        |                            |                      |                    |       |       |     |       |      |              |          |      |           |        |       |     |

Wait for 15 minutes until all your SLATEs are detected by the smh300 device. They should appear with their PSN in the SLATEs not paired to this device left table.

△ If the SLATE does not appear in the list after 15 minutes, check their wake-up policy configuration. For further information, refer to the SLATE106 User manual.

In the SLATEs not paired to this device left table, these parameters values are shown:

- a check column: allows to select one or several SLATEs. Selecting a SLATE allow to drop it in the right table.
- PSN : SLATE Product Serial Number,
- Hostname : name of the SLATE in the WPAN network,
- RSSI : received Signal Strength Indication (in dBm),
- Auth.:
  - PIN code : a pairing PIN code is required,
    - None : no pairing PIN code is required.
- State :
  - Dupaired : the SLATE having this PSN is not paired to the SMH300 device,
  - *P*aired : the SLATE having this PSN is paired to this SMH300 device,
  - 🌮 Paired to another device : the SLATE having this PSN is paired to another SMH300 device.

#### b) Pair all the required SLATEs

To pair the required SLATEs to this smh300, you have to select them, identified by their PSN in the SLATEs not paired to this device left table, and drop them into the SLATEs paired to this device right table.

In the SLATEs paired to this device right table, these values can be shown for each SLATE:

- a check column: allows to select one or several SLATEs. Select a SLATE allow to access to further menus for these SLATEs.
- #: Index from 1 to 10,
- PSN : SLATE Product Serial Number,
- Hostname : name of the SLATE in the WPAN network,
- RSSI : received Signal Strength Indication (in dbm),
- Quality:
- Quality of connection:
  - Green : the connection quality is very good and warranty the content update or the APPLI.CFG configuration file update in the 15 minutes interval,
  - Orange : the connection quality is not perfect. The download error rate has reached a threshold that can affect the file download success rate meaning that in some case, even if it should be, the APPLI.CFG file or the .ppk content may not be updated for sure within the 15 minutes interval,
  - Red : the connection quality is bad. The download error rate has reached a threshold that affect seriously the file download success rate meaning that, even if it
  - should be, the APPLI.CFG configuration or the .ppk content will be not updated in a 15 minutes interval. The SLATE can not be used in this condition. It is required to install the SLATE106 at another location,
  - Grey : not yet determined (value shown in the tooltip),
  - Last wake-up on <sup>1</sup>: mm/dd/yyyy, hh.mm.ss AM/PM (value shown in the tooltip), last connection date & time of the SLATE to the SMH300.
- Last synchronization on : mm/dd/yyyy, hh.mm.ss AM/PM (value shown in the tooltip), date of the last successful file downloading.
- La • La • Auth.:
  - PIN code : a pairing PIN code is required,
- None : no pairing PIN code is required.
- State:
  - Duppaired : the SLATE having this PSN is not paired,
  - 🛠 🖉 Pairing in progress : the SMH300 is waiting the next SLATE wake up so that it takes the new APPLI.CFG configuration file.
  - Paired : the SLATE having this PSN is paired to this SMH300 device.
- Mode :
  - 🗱 Test Card : the Test Card is displayed,
  - Play : the SLATE is configured to updated its HUB.PPK content.

<sup>1</sup> The Last wake-up on date value must be roughly the same for all the paired SLATE (modulo the heartbeat). In case the Last wake-up on date value seems to be not correct, check the SLATE battery status in WPAN Devices menu of the Information pane.

In the SLATEs paired to this device right table, move up or move down the SLATEs so that they match the Index you have defined in the paragraph above SLATE pairing specification. By default, after a new SLATE drop, the SLATE configuration is:

- Test card activated.
- no pairing PIN code is required.

If you try to pair a SLATE already used in a previous installation, and which was already been paired with a pairing PIN code, at the device dropping, you are invited to enter the appropriate pairing PIN Code (4 alphanumeric digits).

Select one or several SLATEs device in the SLATEs not paired to this device left table.

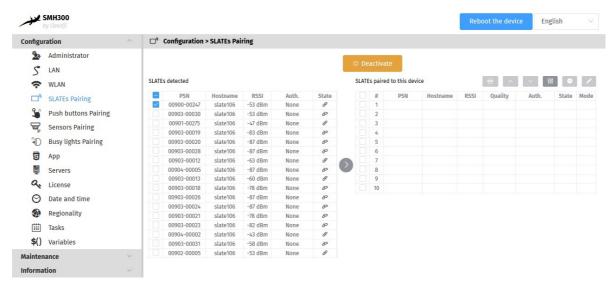

Then drop them into the SLATEs paired to this device right table using the right arrow button S between the two tables.

| onfigu   | ration               |       | Configuration   | > SLATES Pair | ring               |       |       |            |        |        |                   |          |         |         |       |       |     |
|----------|----------------------|-------|-----------------|---------------|--------------------|-------|-------|------------|--------|--------|-------------------|----------|---------|---------|-------|-------|-----|
| 2        | Administrator        |       |                 |               |                    |       |       |            |        | 192    |                   |          |         |         |       |       |     |
| 5        | LAN                  |       |                 |               |                    |       |       |            | la Dea | activa | ate               |          |         |         |       |       |     |
| (?       | WLAN                 | SLATE | SLATEs detected |               |                    |       |       |            |        | s pair | ed to this device |          |         | € ] [ ^ | - 199 |       |     |
| <b>_</b> | SLATEs Pairing       |       | PSN             | Hostname      | RSSI               | Auth. | State |            |        | #      | PSN               | Hostname | RSSI    | Quality | Auth. | State | Mod |
|          |                      |       | 00903-00030     | slate106      | -53 dBm            | None  | æ     |            |        | 1      | 00900-00247       | slate106 | -53 dBm |         | None  | # O   |     |
| 3        | Push buttons Pairing |       | 00901-00275     | slate106      | -47 dBm            | None  | 8     |            |        | 2      |                   |          |         |         |       |       |     |
| 5        | Sensors Pairing      |       | 00903-00019     | slate106      | -83 dBm            | None  | 00    |            |        | 3      |                   |          |         |         |       |       |     |
|          |                      |       | 00903-00020     | slate106      | -78 dBm            | None  | 00    |            |        | 4      |                   |          |         |         |       |       |     |
| Đ        | Busy lights Pairing  |       | 00903-00028     | slate106      | -87 dBm            | None  | 00    |            |        | 5      |                   |          |         |         |       |       |     |
| 5        | Арр                  |       | 00903-00012     | slate106      | -63 dBm            | None  | 8     |            |        | 6      |                   |          |         |         |       |       |     |
| -        |                      |       | 00904-00005     | slate106      | -87 dBm            | None  | Ø     | $\bigcirc$ |        | 7      |                   |          |         |         |       |       |     |
| Ë        | Servers              |       | 00903-00013     | slate106      | -60 dBm            | None  | 8     |            |        | 8      |                   |          |         |         |       |       |     |
| a.       | License              |       | 00903-00018     | slate106      | -78 dBm            | None  | æ     |            |        | 9      |                   |          |         |         |       |       |     |
| -        |                      |       | 00903-00026     | slate106      | -87 dBm<br>-87 dBm | None  | 80    |            |        | 10     |                   |          |         |         |       |       |     |
| $\odot$  | Date and time        |       | 00903-00024     | slate106      | -87 dBm            | None  | P     |            |        |        |                   |          |         |         |       |       |     |
| 3        | Regionality          |       | 00903-00021     | slate106      | -78 dBm            | None  | 00    |            |        |        |                   |          |         |         |       |       |     |
| -        |                      |       | 00903-00023     | slate106      | -60 dBm            | None  | Ø     |            |        |        |                   |          |         |         |       |       |     |
|          | Tasks                |       | 00904-00002     | slate100      | -58 dBm            | None  | æ     |            |        |        |                   |          |         |         |       |       |     |
| \$()     | Variables            | 6     | 00902-00005     | slate106      | -53 dBm            | None  | 8     |            |        |        |                   |          |         |         |       |       |     |

Wait for the next SLATE wake up to see the paired status going from 🗱 🖉 Pairing in progress state to the 🖉 Paired state.

| onfigu      | ration               | ^ <b>□</b> ٩ | Configuration | > SLATEs Pai | ring    |       |       |     |       |        |                   |          |         |         |       |       |     |
|-------------|----------------------|--------------|---------------|--------------|---------|-------|-------|-----|-------|--------|-------------------|----------|---------|---------|-------|-------|-----|
| 2.          | Administrator        |              |               |              |         |       |       |     |       |        |                   |          |         |         |       |       |     |
| 5           | LAN                  |              |               |              |         |       |       |     | 🌣 De  | activa | ate               |          |         |         |       |       |     |
| (?          | WLAN                 | SLATE        | s detected    |              |         |       |       |     | SLATE | s pair | ed to this device |          | 1       | € ^     |       |       |     |
|             | SLATEs Pairing       |              | PSN           | Hostname     | RSSI    | Auth. | State |     |       | #      | PSN               | Hostname | RSSI    | Quality | Auth. | State | Mod |
|             | SLATES Pairing       |              | 00903-00030   | slate106     | -53 dBm | None  | æ     |     |       | 1      | 00900-00247       | slate106 | -53 dBm |         | None  | 8     |     |
| 3           | Push buttons Pairing |              | 00901-00275   | slate106     | -47 dBm | None  | 8     |     |       | 2      |                   |          |         |         |       |       |     |
| 5           | Sensors Pairing      |              | 00903-00019   | slate106     | -74 dBm | None  | ö     |     |       | 3      |                   |          |         |         |       |       |     |
| -           | Sensors Fairing      |              | 00903-00020   | slate106     | -78 dBm | None  | æ     |     |       | 4      |                   |          |         |         |       |       |     |
| Đ           | Busy lights Pairing  |              | 00903-00028   | slate106     | -87 dBm | None  | æ     |     |       | 5      |                   |          |         |         |       |       |     |
| 5           | Арр                  |              | 00903-00012   | slate106     | -60 dBm | None  | 8     |     |       | 6      |                   |          |         |         |       |       |     |
| -           | мрр                  |              | 00904-00005   | slate106     | -87 dBm | None  | 00    | (>) |       | 7      |                   |          |         |         |       |       |     |
|             | Servers              |              | 00903-00013   | slate106     | -49 dBm | None  | 8     | -   |       | 8      |                   |          |         |         |       |       |     |
| a.          | License              |              | 00903-00018   | slate106     | -78 dBm | None  | 00    |     |       | 9      |                   |          |         |         |       |       |     |
| ~           | LICENSE              |              | 00903-00026   | slate106     | -87 dBm | None  | 00    |     |       | 10     |                   |          |         |         |       |       |     |
| $\Theta$    | Date and time        |              | 00903-00024   | slate106     | -87 dBm | None  | 00    |     |       |        |                   |          |         |         |       |       |     |
|             | Regionality          |              | 00903-00021   | slate106     | -78 dBm | None  | æ     |     |       |        |                   |          |         |         |       |       |     |
| -           | Regionality          |              | 00903-00023   | slate106     | -82 dBm | None  | 00    |     |       |        |                   |          |         |         |       |       |     |
|             | Tasks                |              | 00904-00002   | slate106     | -49 dBm | None  | 8     |     |       |        |                   |          |         |         |       |       |     |
| \$()        | Variables            |              | 00903-00031   | slate106     | -58 dBm | None  | ø     |     |       |        |                   |          |         |         |       |       |     |
| <b>P</b> () | Variables            |              | 00902-00005   | slate106     | -58 dBm | None  | 8     |     |       |        |                   |          |         |         |       |       |     |

To avoid waiting for 15 minutes, you can also speed-up the pairing process by plugging for 3 seconds one USB power bank on each SLATE106 device to pair. However it is reserved for advanced user for first installation.

When all your SLATEs are in 🔗 Paired State and the Mode is 🗱 Test card , they should display their own Test card as soon as there are waking up.

If the SLATE is not in Paired state after 15 minutes, refer to the chapter §Common preferences.

## c) Select a paired SLATE to accesss the menu

To activate the edition button, select a SLATE in the SLATEs paired to this device right table.

| onngur                | ation                |       | Configuration           | > SLATES Pair | ring               |       |       |     |        |        |                   |          |         |         |       |       |     |
|-----------------------|----------------------|-------|-------------------------|---------------|--------------------|-------|-------|-----|--------|--------|-------------------|----------|---------|---------|-------|-------|-----|
| 2                     | Administrator        |       |                         |               |                    |       |       |     |        |        |                   |          |         |         |       |       |     |
| 5                     | LAN                  |       |                         |               |                    |       |       |     | 하 De   | activ  | ate               |          |         |         |       |       |     |
|                       | WLAN                 | SLATE | s detected              |               |                    |       |       |     | SLATE  | s pair | ed to this device | 6        | 1       | € ^     | V 8   | 8     |     |
| <b>—</b> <sup>6</sup> | SLATEs Pairing       |       | PSN                     | Hostname      | RSSI               | Auth. | State |     |        | #      | PSN               | Hostname | RSSI    | Quality | Auth. | State | Mod |
|                       |                      |       | 00903-00030             | slate106      | -60 dBm            | None  | æ     |     | $\sim$ | 1      | 00900-00247       | slate106 | -53 dBm |         | None  | 8     |     |
| 3                     | Push buttons Pairing |       | 00901-00275             | slate106      | -47 dBm            | None  | 8     |     |        | 2      |                   |          |         |         |       |       |     |
|                       | Sensors Pairing      |       | 00903-00019             | slate106      | -83 dBm            | None  | 80    |     |        | 3      |                   |          |         |         |       |       |     |
|                       | U                    |       | 00903-00020             | slate106      | -78 dBm            | None  | æ     |     |        | 4      |                   |          |         |         |       |       |     |
| D                     | Busy lights Pairing  |       | 00903-00028             | slate106      | -87 dBm            | None  | Ø     |     |        | 5      |                   |          |         |         |       |       |     |
| 0                     | Арр                  |       | 00903-00012             | slate106      | -60 dBm            | None  | 8     | -   |        | 6      |                   |          |         |         |       |       |     |
|                       | CPP -                |       | 00904-00005             | slate106      | -87 dBm            | None  | 00    | (>) |        | 7      |                   |          |         |         |       |       |     |
|                       | Servers              |       | 00903-00013             | slate106      | -53 dBm            | None  | 8     | _   |        | 8      |                   |          |         |         |       |       |     |
| a.                    | License              |       | 00903-00018             | slate106      | -78 dBm            | None  | 00    |     |        | 9      |                   |          |         |         |       |       |     |
|                       |                      |       | 00903-00026             | slate106      | -87 dBm            | None  | 00    |     |        | 10     |                   |          |         |         |       |       |     |
| $\odot$               | Date and time        |       | 00903-00024             | slate106      | -87 dBm            | None  | 00    |     |        |        |                   |          |         |         |       |       |     |
| <b>A</b>              | Regionality          |       | 00903-00021             | slate106      | -78 dBm            | None  | Ø     |     |        |        |                   |          |         |         |       |       |     |
| -                     | Regionality          |       | 00903-00023             | slate106      | -82 dBm            | None  | æ     |     |        |        |                   |          |         |         |       |       |     |
|                       | Tasks                |       | 00904-00002             | slate106      | -49 dBm            | None  | 8     |     |        |        |                   |          |         |         |       |       |     |
| \$()                  | Variables            |       | 00903-00031 00902-00005 | slate106      | -58 dBm<br>-58 dBm | None  | P     |     |        |        |                   |          |         |         |       |       |     |

Then, these are the available buttons associated to the selected SLATE:

• 😂 Reset the PIN code for the mobile applications : allows to reset the SLATE private PIN code for the mobile applications when using Slate Message Overlay or Slate Maintainer,

- Move up SLATEs indices : allows to change the SLATE Index by decreasing it,
- V Move down SLATEs indices : allows to change the SLATE Index by increasing it,
- Ounpairing : allow to unpair a SLATE from this SMH300 device,
- Edit SLATEs :

o

- Hostname:
  - name of the SLATE in the WPAN network
  - free text (8 characters), default value: slate106,
  - Activate test card option:
    - checked (default value):
       the SLATE is configured to display the Test card ,
    - unchecked
      - the SLATE is configured to display the .ppk content, whose sources are located in the respective WebDAV directories of the SMH300 device.
    - Activate PIN code option:
      - checked: a pairing PIN code is required:
      - values: 0000 .. 9999,
      - unchecked (default value): no pairing PIN code is required.

|            | SMH300<br>by Qeedji                     |       |                                                       |                                  |                               |        |   |              |                      | Rebo            | ot the devi | e Engl        | ish        | ~    |
|------------|-----------------------------------------|-------|-------------------------------------------------------|----------------------------------|-------------------------------|--------|---|--------------|----------------------|-----------------|-------------|---------------|------------|------|
| Configu    | ration ^                                | •     | Configuration                                         | > SLATEs Pai                     | ring                          |        |   |              |                      |                 |             |               |            |      |
| 2          | Administrator                           |       |                                                       |                                  |                               |        |   | * Deactivate |                      |                 |             |               |            |      |
| <u>ې</u> ک | LAN<br>WLAN                             | SLATE | s not paired                                          |                                  |                               |        |   |              |                      |                 | € ^         | ✓ ₩           |            |      |
| •          | SLATES Pairing                          |       | PSN<br>00903-00                                       | dit SLATE                        |                               |        |   |              | Hostname<br>slate106 | RSSI<br>-53 dBm | Quality     | Auth.<br>None | State<br>& | Mode |
|            | Push buttons Pairing<br>Sensors Pairing |       | 00901-00<br>00903-00<br>00903-00                      | ostname:                         | sla                           | ate106 |   |              |                      |                 |             |               |            |      |
| Ű.         | Busy lights Pairing                     |       |                                                       | ctivate test c                   | ard: 🗌                        |        |   |              |                      |                 |             |               |            |      |
| 5          | App<br>Servers                          |       | 00903-00                                              | ctivate PIN c                    | ode:                          |        |   |              |                      |                 |             |               |            |      |
| 94         |                                         |       | 00903-00                                              |                                  |                               |        |   |              |                      |                 |             |               |            |      |
| ()<br>()   | Date and time<br>Regionality            |       | 00903-00                                              |                                  |                               |        |   | Cancel       |                      |                 |             |               |            |      |
|            | Tasks                                   |       | 00903-00 <del>023</del><br>00904-00002<br>00903-00031 | slate106<br>slate106<br>slate106 | -82 dBm<br>-53 dBm<br>-58 dBm | None   | B |              |                      |                 |             |               |            |      |
| \$()       | Variables                               |       | 00902-00005                                           | slate106                         | -73 dBm                       | None   | P |              |                      |                 |             |               |            |      |
| Mainten    | nance 🗸                                 |       |                                                       |                                  |                               |        |   |              |                      |                 |             |               |            |      |
| Informa    | ition 🗸 🗸                               |       |                                                       |                                  |                               |        |   |              |                      |                 |             |               |            |      |

When the Test card is successfully displayed in the interface for all your SLATEs, in the SLATEs paired to this device right table. double click on each device:

- inactivate the Test card,
- if required, change the Hostname and set a pairing PIN code according to your needs.

| onfigu | ration               |       | Configuration | > SLATEs Pai | ring    |       |       |     |       |        |                   |          |         |         |       |       |     |
|--------|----------------------|-------|---------------|--------------|---------|-------|-------|-----|-------|--------|-------------------|----------|---------|---------|-------|-------|-----|
| 2      | Administrator        |       |               |              |         |       |       |     |       | 100    |                   |          |         |         |       |       |     |
| 5      | LAN                  |       |               |              |         |       |       |     | E Dea | activa | ate               |          |         |         |       |       |     |
| (      | WLAN                 | SLATE | s detected    |              |         |       |       |     | SLATE | s pair | ed to this device |          | 1       | € .     |       |       |     |
| 0      | SLATEs Pairing       |       | PSN           | Hostname     | RSSI    | Auth. | State |     |       | Ħ      | PSN               | Hostname | RSSI    | Quality | Auth. | State | Mod |
|        | SLATES Failing       |       | 00903-00030   | slate106     | -60 dBm | None  | æ     |     |       | 1      | 00900-00247       | slate106 | -53 dBm |         | None  | 8     | •   |
| 3      | Push buttons Pairing |       | 00901-00275   | slate106     | -47 dBm | None  | 8     |     |       | 2      |                   |          |         |         |       |       |     |
|        | Sensors Pairing      |       | 00903-00019   | slate106     | -83 dBm | None  | 80    |     |       | 3      |                   |          |         |         |       |       |     |
|        | Sensors Fairing      |       | 00903-00020   | slate106     | -83 dBm | None  | 80    |     |       | 4      |                   |          |         |         |       |       |     |
| D      | Busy lights Pairing  |       | 00903-00028   | slate106     | -87 dBm | None  | æ     |     |       | 5      |                   |          |         |         |       |       |     |
| 5      | 4.00                 |       | 00903-00012   | slate106     | -60 dBm | None  | B     |     |       | 6      |                   |          |         |         |       |       |     |
|        | Арр                  |       | 00904-00005   | slate106     | -87 dBm | None  | æ     | (>) |       | 7      |                   |          |         |         |       |       |     |
| ÷      | Servers              |       | 00903-00013   | slate106     | -53 dBm | None  | 8     | -   |       | 8      |                   |          |         |         |       |       |     |
| a.     |                      |       | 00903-00018   | slate106     | -82 dBm | None  | do .  |     |       | 9      |                   |          |         |         |       |       |     |
| ~      | License              |       | 00903-00026   | slate106     | -87 dBm | None  | æ     |     |       | 10     |                   |          |         |         |       |       |     |
| 0      | Date and time        |       | 00903-00024   | slate106     | -87 dBm | None  | 80    |     |       |        |                   |          |         |         |       |       |     |
| 6      |                      |       | 00903-00021   | slate106     | -78 dBm | None  | 00    |     |       |        |                   |          |         |         |       |       |     |
|        | Regionality          |       | 00903-00023   | slate106     | -82 dBm | None  | 8     |     |       |        |                   |          |         |         |       |       |     |
| (IIII) | Tasks                |       | 00904-00002   | slate106     | -43 dBm | None  | 8     |     |       |        |                   |          |         |         |       |       |     |
| +()    |                      |       | 00903-00031   | slate106     | -58 dBm | None  | 00    |     |       |        |                   |          |         |         |       |       |     |
| \$()   | Variables            |       | 00902-00005   | slate106     | -78 dBm | None  | 8     |     |       |        |                   |          |         |         |       |       |     |

#### To ensure that the SLATE keeps paired with your SMH300 device, an is not unexpectedly unpair by another user, you can use a 4 digits PIN code.

■ Each time the pairing PIN code , Hostname or Test card parameters are modified, the SLATE is unpaired temporarily until the configuration is taken by the SLATE. So do change them with the right parameters values all at once.

△ The pairing PIN code can be modified successfully only when first a pairing has been completed.

#### Move the SLATE to the appropriate index.

🛆 If you are using a booking reservation App, the index must be aligned with the booking resource index configured in the booking reservation App form.

| onfigu | ration               |       | Configuration | > SLATEs Pai | ring    |       |       |     |        |        |                   |          |         |         |                       |       |    |
|--------|----------------------|-------|---------------|--------------|---------|-------|-------|-----|--------|--------|-------------------|----------|---------|---------|-----------------------|-------|----|
| 2      | Administrator        |       |               |              |         |       |       |     |        |        |                   |          |         |         |                       |       |    |
| 5      | LAN                  |       |               |              |         |       |       |     | 恭 De   | activ  | ate               |          |         |         |                       |       |    |
| (?     | WLAN                 | SLATE | s detected    |              |         |       |       |     | SLATE  | s pair | ed to this device | 9        | 1       | € ^     | <ul> <li>1</li> </ul> |       |    |
| -      | SLATEs Pairing       |       | PSN           | Hostname     | RSSI    | Auth. | State |     | -      | #      | PSN               | Hostname | RSSI    | Quality | Auth.                 | State | Mo |
|        | SLATES Pairing       |       | 00903-00030   | slate106     | -58 dBm | None  | æ     |     |        | 1      |                   |          |         |         |                       |       |    |
| 3      | Push buttons Pairing |       | 00901-00275   | slate106     | -47 dBm | None  | 8     |     | $\sim$ | 2      | 00900-00247       | slate106 | -53 dBm |         | None                  | 8     | •  |
|        | Sensors Pairing      |       | 00903-00019   | slate106     | -83 dBm | None  | 00    |     |        | 3      |                   |          |         |         |                       |       |    |
| 9      | Selisors Fairling    |       | 00903-00020   | slate106     | -78 dBm | None  | 80    |     |        | 4      |                   |          |         |         |                       |       |    |
| Đ      | Busy lights Pairing  |       | 00903-00028   | slate106     | -87 dBm | None  | æ     |     |        | 5      |                   |          |         |         |                       |       |    |
| 5      |                      |       | 00903-00012   | slate106     | -58 dBm | None  | 8     |     |        | 6      |                   |          |         |         |                       |       |    |
| 9      | Арр                  |       | 00904-00005   | slate106     | -87 dBm | None  | æ     | (>) |        | 7      |                   |          |         |         |                       |       |    |
| ë      | Servers              |       | 00903-00013   | slate106     | -53 dBm | None  | 8     | -   |        | 8      |                   |          |         |         |                       |       |    |
| 0      |                      |       | 00903-00018   | slate106     | -82 dBm | None  | 80    |     |        | 9      |                   |          |         |         |                       |       |    |
| a.     | License              |       | 00903-00026   | slate106     | -87 dBm | None  | 20    |     |        | 10     |                   |          |         |         |                       |       |    |
| 0      | Date and time        |       | 00903-00024   | slate106     | -87 dBm | None  | 80    |     |        |        |                   |          |         |         |                       |       |    |
|        | -                    |       | 00903-00021   | slate106     | -73 dBm | None  | 00    |     |        |        |                   |          |         |         |                       |       |    |
|        | Regionality          |       | 00903-00023   | slate106     | -82 dBm | None  | 02    |     |        |        |                   |          |         |         |                       |       |    |
| [##]   | Tasks                |       | 00904-00002   | slate106     | -53 dBm | None  | 8     |     |        |        |                   |          |         |         |                       |       |    |
| _      |                      |       | 00903-00031   | slate106     | -60 dBm | None  | 80    |     |        |        |                   |          |         |         |                       |       |    |
| \$()   | Variables            |       | 00902-00005   | slate106     | -53 dBm | None  | 8     |     |        |        |                   |          |         |         |                       |       |    |

## Then wait for the next SLATE wake up to see the paired status going from 💥 🖉 Pairing in progress state to the 🔗 Paired state.

## When all your devices are in *P* Paired state , and are in P Play mode, that means they all the SLATE devices are ready now to get a new HUB.PPK content.

△ In case smh300 migration from 3.12.XX to 4.13.14, you should not be able to finalize right now the configuration of some SLATE106, whose the firmware version is V1.10.XX. These device must first take the new firmware version 1.11.11 before taking account the new APPLI.CFG configuration file. Just ensure that the programmed Play (or Test card) mode is the right one then press now on Deactivate button. Wait for a while that the SLATE106 devices are installing the new software release V1.11.11 and are then able to take the configuration given by the smh300 SMH300 hub.

#### d) Finalize the pairing procedure with Deactivate button:

To complete the smh300 device configuration, and to allow the SLATE to update their content, press on the Deactivate button.

Then check the pairing index and the hostname in the WPAN Devices menu of the Information pane.

| Configuration               | ~ | ₫ <sup>*</sup> Info | rmation     | > WPAN Devices |          |             |          |                                                                       |
|-----------------------------|---|---------------------|-------------|----------------|----------|-------------|----------|-----------------------------------------------------------------------|
| Maintenance<br>Information  | ~ | ୍<br>ସ              | Туре        | Manufacturer   | Model    | PSN         | Hostname | Information                                                           |
| Device                      |   | 1                   | •           |                |          |             |          |                                                                       |
| Network                     |   | 2                   | <b>•</b>    | Qeedji         | SLATE106 | 00900-00247 | slate106 | Battery: 94%, Firmware rev: 1.10.12, Software rev: 1.11.11_beta12, H. |
| O <sup>®</sup> WPAN Devices |   | 3                   | <b>_^</b>   |                |          |             |          |                                                                       |
|                             |   | 4                   | <b>_^</b>   |                |          |             |          |                                                                       |
|                             |   | 5                   | <b>_^</b>   |                |          |             |          |                                                                       |
|                             |   | 6                   | <b>_^</b> * |                |          |             |          |                                                                       |
|                             |   | 7                   | <b>_^</b> * |                |          |             |          |                                                                       |
|                             |   | 8                   | <b>_^</b> * |                |          |             |          |                                                                       |
|                             |   | 9                   | <b>_^</b>   |                |          |             |          |                                                                       |

If a content HUB.PPK is available in the appropriate WebDAV directories http://<SMH300\_IP\_Addr>/.output/#/ , the .ppk content will be donwloaded through WPAN1 by the respective SLATEs.

🖛 In case the appropriate WebDAV directory is empty or does not contain the right filename, the SLATE can not update their .ppk content.

w When the SMH300 is in standby, the .ppk content are not updated anymore on the WebDAV directories.

#### Time to obtain a connection quality

The connection quality status is showing the file download error rate averaged on the ten last files downloading between the SMH300 and the SLATE. The files can be as well:

- an APPLI.CFG configuration file,
- a .ppk content,
- a .rpk software release.

After a SMH300 reboot:

- the connection quality displayed is grey meaning that no connection quality is available,
- one hour is required to obtain a first Red connection quality,
- between one hour and two hours is required to obtain an Orange connection quality,
- two hours and half are required to obtain an Green connection quality.

| unga     | ration               | ∩ □ <sup>6</sup> | Configuration           | > SLATES Pai | ring               |                  |       |            |       |          |                    |                   |                    |         |                      |       |     |
|----------|----------------------|------------------|-------------------------|--------------|--------------------|------------------|-------|------------|-------|----------|--------------------|-------------------|--------------------|---------|----------------------|-------|-----|
| 2        | Administrator        |                  |                         |              |                    |                  |       |            |       |          |                    |                   |                    |         |                      |       |     |
| 5        | LAN                  |                  |                         |              |                    |                  |       |            | ‡ D€  | eactiv   | vate               |                   |                    |         |                      |       |     |
|          | WLAN                 | SLATE            | Es not paired to th     | nis device   |                    |                  |       |            | SLATE | s pair   | red to this device |                   | 1                  | € ^     | × 1                  |       |     |
| <b>_</b> | SLATEs Pairing       |                  | PSN                     | Hostname     | RSSI               | Auth.            | State |            |       | #        | PSN                | Hostname          | RSSI               | Quality | Auth.                | State | Mod |
| 0        | 5                    |                  | 00900-00157             | SL02         | -87 dBm            | PIN code         | 00    |            |       | 1        | 00900-00247        | SL900             | -58 dBm            |         | PIN code             | 8     | •   |
| 2        | Push buttons Pairing |                  | 00900-00263             | SL03         | -83 dBm            | PIN code         | 0D    |            |       | 2        | 00901-00275        | SL901             | -43 dBm            | -       | PIN code             | 8     |     |
|          | Sensors Pairing      |                  | 00900-00253             | SL20         | -60 dBm            | PIN code         | ø     |            |       | 3        | 00902-00005        | SL902             | -43 dBm            |         | PIN code             | 8     | •   |
| Đ        | Ducy lights Daising  |                  | 00902-00003 00900-00011 | 3BUTTONS     | -83 dBm<br>-73 dBm | PIN code         | 6     |            |       | 4        | 00903-00012        | SL903-12<br>SL904 | -39 dBm<br>-53 dBm |         | PIN code<br>PIN code | 8     | •   |
| ~        | Busy lights Pairing  |                  | 00900-00011             | SL19<br>SL01 | -73 dBm            | None<br>PIN code | ö     |            |       | -        | 00904-00002        | SL904             | -53 GBM            | -       | PIN code             | 8     | •   |
| 5        | Арр                  |                  | 00900-00027             | TOUCH        | -78 dBm            | None             | 00    |            |       |          |                    |                   |                    |         |                      |       |     |
|          | Servers              |                  | 00900-00241             | SL14         | -87 dBm            | PIN code         | 00    |            |       | 8        |                    |                   |                    |         |                      |       |     |
| _        |                      |                  | 00900-00260             | SL04         | -78 dBm            | PIN code         | æ     | $\bigcirc$ |       | 9        |                    |                   |                    |         |                      |       |     |
| a.       | License              |                  | 00900-00256             | SL05         | -82 dBm            | PIN code         | æ     | -          |       | 10       |                    |                   |                    |         |                      |       |     |
| 0        | Date and time        |                  | 00900-00259             | SL09         | -87 dBm            | PIN code         | ö     |            |       | 11       |                    |                   |                    |         |                      |       |     |
| 6        | B                    |                  | 00901-00013             | SL13         | -87 dBm            | PIN code         | æ     |            |       | 12       |                    |                   |                    |         |                      |       |     |
| Ø        | Regionality          |                  |                         |              |                    |                  |       |            |       | 13       |                    |                   |                    |         |                      |       |     |
|          | Tasks                |                  |                         |              |                    |                  |       |            |       | 14       |                    |                   |                    |         |                      |       |     |
| \$()     | Variables            |                  |                         |              |                    |                  |       |            |       | 15       |                    |                   |                    |         |                      |       |     |
| 40       | variables            |                  |                         |              |                    |                  |       |            |       | 16       |                    |                   |                    |         |                      |       |     |
| Aainter  | ance                 | ×  -             |                         |              |                    |                  |       |            |       | 17<br>18 |                    |                   |                    |         |                      |       |     |
| nforma   | tion                 | ~                |                         |              |                    |                  |       |            |       | 18       |                    |                   |                    |         |                      |       |     |
|          |                      |                  |                         |              |                    |                  |       |            |       | 20       | 00903-00013        | SL903-13          | -53 dBm            |         | PIN code             | 8     |     |

Four hours after the SLATE has entered in sleep mode, the quality connection computed by the SMH300 for this device returns to grey color.

w When the connection quality is orange or red, the batteries lifetime may decrease because of the download retries.

In case you are facing a red connection quality :

- check that the available free space on the filesystem is at least 220 KB to warranty a software release or a .ppk content,
- check that some radio frequency obstacles do not prevent the SMH300 device to work properly with the SLATE devices,
- check also that the SLATE is properly installed in the appropriate distance and not hidden behind a thick wall.
- 🛛 🖛 The quality connection status does not bring information on the battery level.

If the problem persists despite of the advices above, please contact support@qeedji.tech.

#### **Battery information**

The Last wake-up on status of the Quality tooltip gives information on the last connexion date for a given SLATE.

|         | <b>5MH300</b><br>by Qeedji |       |                 |              |         |       |       | Reboot                                         | the devic | e Engl                                   | ish   |     |
|---------|----------------------------|-------|-----------------|--------------|---------|-------|-------|------------------------------------------------|-----------|------------------------------------------|-------|-----|
| Configu | ration ^                   |       | Configuration > | SLATEs Pairi | ng      |       |       |                                                |           |                                          |       |     |
| 2.      | Administrator              |       |                 |              |         |       |       |                                                |           |                                          |       |     |
| 5       | LAN                        |       |                 |              |         |       |       | * Deactivate                                   |           |                                          |       |     |
| ŝ       | WLAN                       | SLATE | s detected      |              |         |       |       | SLATEs paired to this device                   |           | ✓ 100 100 100 100 100 100 100 100 100 10 |       |     |
|         | SLATEs Pairing             |       | PSN             | Hostname     | RSSI    | Auth. | State | Quality of connection: Perfect                 | Quality   | Auth.                                    | State | Mod |
| 0.0     | 0                          |       | 00903-00028     | slate106     | -87 dBm | None  | 00    | Last wake-up on 11/19/2020, 3:15:11 PM         | >         | PIN code                                 | 8     | ►   |
| 3       | Push buttons Pairing       |       | 00904-00005     | slate106     | -87 dBm | None  | 00    | Last synchronization on 11/19/2020, 3:15:12 PM |           | PIN code                                 | 8     | •   |

If the Last wake-up on date for a SLATE is very different from the same status for other SLATE, it is possible that the SLATE battery level became not sufficient. Check the battery level of the SLATEs in the WPAN Devices menu of the Information pane. For further information, refer to the chapter §Information > Wpan devices.

#### **Unpair a SLATE**

To unpair a SLATE device, select a device in the SLATEs paired to this device right table, and press on O Unpairing button.

#### SMH300 device replacement

In case you must replace a smh300 device which was paired to several SLATEs devices:

- old smh300:
  - write down the user preferences values for SLATE configuration,
    - user preferences listed in User preferences for SLATE device chapter.
  - write down the list of all the PSN / Hostname / pairing PIN code of the paired SLATE devices,
- unpair all the SLATEs listed above.
- new smh300:
  - configure the smh300 device by keeping the same user preferences value for SLATE configuration,
  - pair all the slate devices, whose the list has been save with PSN / Hostname /pairing PIN code .
- if a pairing PIN code was used, you must enter the right pairing PIN code .

## Get the PIN code and the hostname of a paired SLATE

To get the pairing PIN code and the Hostname of a paired SLATE device, connect to the smh300 device WebUI, and in menu Maintenance > SLATE pairing, press on the button Activate, double click on each device of the SLATEs paired to this device right table, and note the pairing PIN code and the Hostname.

#### **PIN code forgotten**

If you don't remember the pairing PIN code for a device making that the device SLATE pairing can not complete, the only way is to connect the SLATE with an USB cable to a computer:

- either you can edit the preference values with APPLI.HTA GUI and get the pairing PIN code value in the field Authentication method > PIN code , eject properly the USB mass storage, then try again to pair the device the right pairing PIN code this time, or remove the configuration files APPLI.CFG, eject properly the USB mass storage, then try again to pair the device without PIN code.
- .

## **Restore factory preferences**

After a factory preferences restoring with the configuration Web interface, the SLATE PSN are kept in the SLATEs paired to this device right table, but

- their hostname are reset the slate106 value,
- their PINCODE are reset to no PINCODE,
- their test card are displayed.

## 2.1.5 Configuration > Push buttons pairing

The SMH300 device is designed to be able to work on the WPAN network with up to 10 EnOcean push buttons.

The model EnOcean PTM 215B device is a push button having 4 keys:

- empty circle,
- full circle,
- +, • -.

In the Configuration pane, select the menu Push buttons pairing to pair the EnOcean push buttons devices to your SMH300 device.

| 4        | SMH300<br>by Qeedji  |   |       |              |           |                         |             |           |      |            |           |                 | Reboot th               | e device        | English    | 1 ×      |  |
|----------|----------------------|---|-------|--------------|-----------|-------------------------|-------------|-----------|------|------------|-----------|-----------------|-------------------------|-----------------|------------|----------|--|
| Configu  | ration               | ^ | 🗯 Con | figuration   | > Push    | buttons Pairing         |             |           |      |            |           |                 |                         |                 |            |          |  |
| 2        | Administrator        |   |       |              |           |                         |             |           | 1    | Activ      |           |                 |                         |                 |            |          |  |
| 5        | LAN                  |   |       |              |           |                         |             |           |      |            |           |                 |                         |                 |            |          |  |
| ê        | WLAN                 |   |       | ons detected | ł         |                         |             |           |      |            | uttons pa | aired to this o | levice                  | _ ^             |            |          |  |
|          | SLATEs Pairing       |   |       | MAC          |           | Manufacturer            | Mod         | del       | RSSI | $\bigcirc$ | #         | MAC             | Manufacturer            | Model           | RSSI       | Hostname |  |
| <b>S</b> | Push buttons Pairing |   |       | Please click | the 'acti | ivate' button to config | ure your pu | ush butto | ins. |            | Plea      | ase click the   | 'activate' button to co | onfigure your p | oush butto | ns.      |  |
| 5        | Sensors Pairing      |   |       |              |           |                         |             |           |      |            |           |                 |                         |                 |            |          |  |
| Ð        | Busy lights Pairing  |   |       |              |           |                         |             |           |      |            |           |                 |                         |                 |            |          |  |
| 8        | Арр                  |   |       |              |           |                         |             |           |      |            |           |                 |                         |                 |            |          |  |
|          | Servers              |   |       |              |           |                         |             |           |      |            |           |                 |                         |                 |            |          |  |
| 9        | License              |   |       |              |           |                         |             |           |      |            |           |                 |                         |                 |            |          |  |
| 0        | Date and time        |   |       |              |           |                         |             |           |      |            |           |                 |                         |                 |            |          |  |
| ۲        | Regionality          |   |       |              |           |                         |             |           |      |            |           |                 |                         |                 |            |          |  |
| <b></b>  | Tasks                |   |       |              |           |                         |             |           |      |            |           |                 |                         |                 |            |          |  |
| \$()     | Variables            |   |       |              |           |                         |             |           |      |            |           |                 |                         |                 |            |          |  |
| Mainten  | ance                 | ~ |       |              |           |                         |             |           |      |            |           |                 |                         |                 |            |          |  |
| Informa  | tion                 | ~ |       |              |           |                         |             |           |      |            |           |                 |                         |                 |            |          |  |

Click on Activate button to start the push button EnOcean device pairing process.

| Configu | ration               | ^ | 💃 Co    | onfiguration > Pus | h buttons Pairing |       |         |            |         |                  |              |       |      |          |
|---------|----------------------|---|---------|--------------------|-------------------|-------|---------|------------|---------|------------------|--------------|-------|------|----------|
| 2       | Administrator        |   |         |                    |                   |       | -       |            |         |                  |              |       |      |          |
| 5       | LAN                  |   |         |                    |                   |       |         | * Deacti   | vate    |                  |              |       |      |          |
| (       | WLAN                 |   | Push bu | ittons detected    |                   |       |         | Pu         | ush but | ons paired to th | is device    | ~     |      | • /      |
|         | SLATEs Pairing       |   |         | MAC                | Manufacturer      | Model | RSSI    |            | #       | MAC              | Manufacturer | Model | RSSI | Hostname |
| 2.0     | Push buttons Pairing |   |         | E215000062DB       | EnOcean GmbH      | E215  | -53 dBm |            | 1       |                  |              |       |      |          |
|         | Sensors Pairing      |   |         |                    |                   |       |         |            | 3       |                  |              |       |      |          |
| ۳.<br>D | Busy lights Pairing  |   |         |                    |                   |       |         | $\bigcirc$ | 4       |                  |              |       |      |          |
| ~       |                      |   |         |                    |                   |       |         |            | 6       |                  |              |       |      |          |
| 5       | Арр                  |   |         |                    |                   |       |         |            | 7       |                  |              |       |      |          |
|         | Servers              |   |         |                    |                   |       |         |            | 8       |                  |              |       |      |          |
| a.      | License              |   |         |                    |                   |       |         |            | 9       |                  |              |       |      |          |
| 0       | Date and time        |   |         |                    |                   |       |         |            |         |                  |              |       |      |          |
| 1       | Regionality          |   |         |                    |                   |       |         |            |         |                  |              |       |      |          |
|         | Tasks                |   |         |                    |                   |       |         |            |         |                  |              |       |      |          |
| \$()    | Variables            |   |         |                    |                   |       |         |            |         |                  |              |       |      |          |

Press on the Ocean push button to trig a WPAN advertising. The push button should appear in the Push button not paired to this device list. Select one or several push buttons on the Push button not paired to this device list.

|         | SMH300<br>by Qeedji  |        |                     |                   |       |         |       |        |         |                | Reboot the   | e device | English | 1 ×      |
|---------|----------------------|--------|---------------------|-------------------|-------|---------|-------|--------|---------|----------------|--------------|----------|---------|----------|
| Configu | ration ^             | Si (   | Configuration > Pus | h buttons Pairing |       |         |       |        |         |                |              |          |         |          |
| 2       | Administrator        |        |                     |                   |       |         |       |        |         |                |              |          |         |          |
| 5       | LAN                  |        |                     |                   |       |         | 🌣 Dea | ctivat | e       |                |              |          |         |          |
| ê       | WLAN                 | Push t | buttons detected    |                   |       |         |       | Push   | buttons | paired to this | device       |          |         | •        |
|         | SLATEs Pairing       |        | MAC                 | Manufacturer      | Model | RSSI    |       |        |         | MAC            | Manufacturer | Model    | RSSI    | Hostname |
| 3-      | Push buttons Pairing |        | E215000062DB        | EnOcean GmbH      | E215  | -53 dBm |       |        | 1       |                |              |          |         |          |
| T,      | Sensors Pairing      |        |                     |                   |       |         |       |        | 3       |                |              |          |         |          |
| Ð       | Busy lights Pairing  |        |                     |                   |       |         | 0     |        | 5       |                |              |          |         |          |
| 5       | Арр                  |        |                     |                   |       |         |       |        | 6       |                |              |          |         |          |
|         | Servers              |        |                     |                   |       |         |       |        | 8       |                |              |          |         |          |
| a.      | License              |        |                     |                   |       |         |       |        | 9       |                |              |          |         |          |
| 0       | Date and time        |        |                     |                   |       |         |       |        | 10      |                |              |          |         |          |
| ۲       | Regionality          |        |                     |                   |       |         |       |        |         |                |              |          |         |          |
| Ē       | Tasks                |        |                     |                   |       |         |       |        |         |                |              |          |         |          |
| \$()    | Variables            |        |                     |                   |       |         |       |        |         |                |              |          |         |          |
| Mainten | nance 🗸              |        |                     |                   |       |         |       |        |         |                |              |          |         |          |
| Informa | tion ~               |        |                     |                   |       |         |       |        |         |                |              |          |         |          |

Click on the arrow to move the push button devices from the Push button not paired to this device list to the Push button paired to this device list.

|         | SMH300<br>by Qeedji  |   |            |              |                        |            |       |         |       |                      | Reboot the   | e device | English | ~        |
|---------|----------------------|---|------------|--------------|------------------------|------------|-------|---------|-------|----------------------|--------------|----------|---------|----------|
| Configu | ration               | ^ | Sé Cont    | figuration   | > Push buttons Pairing |            |       |         |       |                      |              |          |         |          |
| 2.      | Administrator        |   |            |              |                        |            | 1000  |         |       |                      |              |          |         |          |
| 5       | LAN                  |   |            |              |                        |            | 恭 Dea | ictivat | te    |                      |              |          |         |          |
| ?       | WLAN                 |   | Push butto | ons detected | i                      |            |       | Push    | butto | ns paired to this de | evice        | ~        |         | • /      |
|         | SLATEs Pairing       |   |            | MAC          | Manufacturer           | Model RSSI |       |         | #     | MAC                  | Manufacturer | Model    | RSSI    | Hostname |
| 3       | Push buttons Pairing |   |            |              | No push button was de  | tected.    |       |         | 1     | E215000062DB         | EnOcean GmbH | E215     | -53 dBm |          |
|         | Sensors Pairing      |   |            |              |                        |            | -     |         | 3     |                      |              |          |         |          |
| Đ       | Busy lights Pairing  |   |            |              |                        |            | Ċ     | 님       | 4     |                      |              |          |         |          |
| 6       | Арр                  |   |            |              |                        |            |       |         | 6     |                      |              |          |         |          |
|         | Servers              |   |            |              |                        |            |       |         |       |                      |              |          |         |          |
| a,      | License              |   |            |              |                        |            |       |         | 9     |                      |              |          |         |          |
| 0       | Date and time        |   |            |              |                        |            |       |         | 10    |                      |              |          |         |          |
| 1       | Regionality          |   |            |              |                        |            |       |         |       |                      |              |          |         |          |
|         | Tasks                |   |            |              |                        |            |       |         |       |                      |              |          |         |          |
|         |                      |   |            |              |                        |            |       |         |       |                      |              |          |         |          |
| \$()    | Variables            |   |            |              |                        |            |       |         |       |                      |              |          |         |          |
| Mainter |                      |   |            |              |                        |            |       |         |       |                      |              |          |         |          |
| Informa | tion                 | ~ |            |              |                        |            |       |         |       |                      |              |          |         |          |

Select a paired push button device on the Push button paired to this device list.

|         | SMH300<br>by Qeedji  |          |                   |                      |       |      |   |      |         |                        | Reboot                       | the device    | Englis | h v      |
|---------|----------------------|----------|-------------------|----------------------|-------|------|---|------|---------|------------------------|------------------------------|---------------|--------|----------|
| Configu | ration ^             | Sé Cor   | nfiguration > I   | Push buttons Pairing | ł     |      |   |      |         |                        |                              |               |        |          |
| 2       | Administrator        |          |                   |                      |       |      |   |      |         |                        |                              |               |        |          |
| 5       | LAN                  |          |                   |                      |       |      |   | ¢ De | activa  | ate                    |                              |               |        |          |
| (î:     | WLAN                 | Push but | tons not paired t | to this device       |       |      |   | Push | buttor  | ns paired to this devi | ce                           |               | ~   V  | •        |
|         | SLATEs Pairing       |          | MAC               | Manufacturer         | Model | RSSI |   |      | #       | MAC<br>E215000062DB    | Manufacturer<br>EnOcean GmbH | Model<br>E215 | RSSI   | Hostname |
| 3       | Push buttons Pairing |          |                   |                      |       |      |   |      | 2       | E213000002DB           | Enocean Glibh                | EZIJ          |        |          |
| 5       | Sensors Pairing      |          |                   |                      |       |      | 6 |      | 3       |                        |                              |               |        |          |
| Ð       | Busy lights Pairing  |          |                   |                      |       |      |   |      | 5       |                        |                              |               |        |          |
| 8       | Арр                  |          |                   |                      |       |      |   |      | 6       |                        |                              |               |        |          |
| Ē       | Servers              |          |                   |                      |       |      |   |      | 8       |                        |                              |               |        |          |
| a.      | License              |          |                   |                      |       |      |   |      | 9<br>10 |                        |                              |               |        |          |
| 0       | Date and time        |          |                   |                      |       |      |   |      |         |                        |                              |               |        |          |
| ۲       | Regionality          |          |                   |                      |       |      |   |      |         |                        |                              |               |        |          |
| <b></b> | Tasks                |          |                   |                      |       |      |   |      |         |                        |                              |               |        |          |
| \$()    | Variables            |          |                   |                      |       |      |   |      |         |                        |                              |               |        |          |
| Mainten | ance ~               |          |                   |                      |       |      |   |      |         |                        |                              |               |        |          |
| Informa | tion ~               |          |                   |                      |       |      |   |      |         |                        |                              |               |        |          |

Click on the Edit button to change its WPAN hostname.

|                                                                                                    | <b>SMH300</b><br>by Qeedji |                                |                    |            |                  | Reboot                       | the device    | English      | · ~      |
|----------------------------------------------------------------------------------------------------|----------------------------|--------------------------------|--------------------|------------|------------------|------------------------------|---------------|--------------|----------|
| Configu                                                                                                    | ration                     | 🗯 Configuration > Pus          | buttons Pairing    |            |                  |                              |               |              |          |
| 2                                                                                                    | Administrator              |                                |                    |            | 1                |                              |               |              |          |
| 5                                                                                                    | LAN                        |                                | \$7.1              | Deactivate |                  |                              |               |              |          |
| ê                                                                                                    | WLAN                       | Push buttons not paired to the | Edit push button   | re         | ed to this devid | ce .                         |               | ~ <b>_</b> _ | • /      |
|                                                                                                    | SLATEs Pairing             | MAC                            | Luit push button   | 1          | MAC<br>5000062DB | Manufacturer<br>EnOcean GmbH | Model<br>E215 | RSSI         | Hostname |
| <b>S</b>                                                                                                    | Push buttons Pairing       |                                |                    |            |                  |                              | EL IV         |              |          |
| The second second second second second second second second second second second second second second second se | Sensors Pairing            |                                | Hostname: Hostname |            |                  |                              |               |              |          |
| Ð                                                                                                    | Busy lights Pairing        |                                |                    |            |                  |                              |               |              |          |
| 8                                                                                                    | Арр                        |                                | Cancel             | ок         |                  |                              |               |              |          |
|                                                                                                    | Servers                    |                                |                    | 9          |                  |                              |               |              |          |
| 9.                                                                                                    | License                    |                                |                    | 10         |                  |                              |               |              |          |
| 0                                                                                                    | Date and time              |                                |                    |            |                  |                              |               |              |          |
| ۲                                                                                                    | Regionality                |                                |                    |            |                  |                              |               |              |          |
| <b></b>                                                                                                    | Tasks                      |                                |                    |            |                  |                              |               |              |          |
| \$()                                                                                                    | Variables                  |                                |                    |            |                  |                              |               |              |          |
| Mainten                                                                                                    | nance 🗸 🗸                  |                                |                    |            |                  |                              |               |              |          |
| Informa                                                                                                    | tion ~                     |                                |                    |            |                  |                              |               |              |          |

Click on the  $\ensuremath{\,{\rm Up}}$  or  $\ensuremath{\,{\rm Down}}$  arrow to change the push button index .

|         | SMH300<br>by Qeedji  |            |                    |                     |       |      |      |         |                        | Reboot       | the device | Englis    | h ~      |
|---------|----------------------|------------|--------------------|---------------------|-------|------|------|---------|------------------------|--------------|------------|-----------|----------|
| Configu | ration               | ^ <b>¥</b> | Configuration >    | Push buttons Pairin | g     |      |      |         |                        |              |            |           |          |
| 2       | Administrator        |            |                    |                     |       |      |      |         |                        |              |            |           |          |
| 5       | LAN                  |            |                    |                     |       |      | © De | activ   | ate                    |              |            |           |          |
| ?       | WLAN                 | Push       | buttons not paired | to this device      |       |      | Push | butto   | ns paired to this devi | ce           |            | ^ ] [ ~ ] | • 🗸      |
|         | SLATEs Pairing       |            | MAC                | Manufacturer        | Model | RSSI |      | #       | MAC                    | Manufacturer | Model      | RSSI      | Hostname |
| 3       | Push buttons Pairing |            |                    |                     |       |      |      | 1       | E215000062DB           | EnOcean GmbH | E215       |           |          |
|         | Sensors Pairing      |            |                    |                     |       |      |      | 3       |                        |              |            |           |          |
| Đ       | Busy lights Pairing  |            |                    |                     |       |      |      | 4       |                        |              |            |           |          |
| 5       | Арр                  |            |                    |                     |       |      |      | 6       |                        |              |            |           |          |
|         | Servers              |            |                    |                     |       |      |      |         |                        |              |            |           |          |
| 0.      | License              |            |                    |                     |       |      |      | 9<br>10 |                        |              |            |           |          |
| 0       | Date and time        |            |                    |                     |       |      |      | 10      |                        |              |            |           |          |
|         | Regionality          |            |                    |                     |       |      |      |         |                        |              |            |           |          |
| Ē       | Tasks                |            |                    |                     |       |      |      |         |                        |              |            |           |          |
| \$()    | Variables            |            |                    |                     |       |      |      |         |                        |              |            |           |          |
| Mainter |                      | ~          |                    |                     |       |      |      |         |                        |              |            |           |          |
| Informa | tion                 | ~          |                    |                     |       |      |      |         |                        |              |            |           |          |

Click on Deactivate button to close the pairing process. Then check the pairing index and the hostname in the WPAN Devices menu of the Information pane.

| by Qeedji                     |        |                                        |          |                |       |              |          | Reboot the device English ~ |
|-------------------------------|--------|----------------------------------------|----------|----------------|-------|--------------|----------|-----------------------------|
| Configuration                 | $\sim$ | <ul><li>(□)<sup>↑</sup> Info</li></ul> | rmation  | > WPAN Devices |       |              |          |                             |
| Maintenance                   | $\sim$ |                                        |          |                |       |              |          |                             |
| Information                   | ^      | 0                                      | Туре     | Manufacturer   | Model | PSN          | Hostname | Information                 |
| Device                        |        | 1                                      | <b>S</b> |                |       |              |          |                             |
| i Network                     |        | 2                                      | ¥        | EnOcean GmbH   | E215  | E215000062DB |          |                             |
| (i) <sup>®</sup> WPAN Devices |        | 3                                      | *        |                |       |              |          |                             |
|                               |        | 4                                      | ¥        |                |       |              |          |                             |
|                               |        | 5                                      | 5        |                |       |              |          |                             |
|                               |        | 6                                      | \$       |                |       |              |          |                             |
|                               |        | 7                                      | 3        |                |       |              |          |                             |
|                               |        | 8                                      | -        |                |       |              |          |                             |
|                               |        | 9                                      | ¥        |                |       |              |          |                             |
|                               |        | 10                                     | 3        |                |       |              |          |                             |

If the index is correct, do consider here that your push-button is properly paired.

You cannot pair or use an EnOcean push button beyond a maximum distance from the SMH300 device specified by the manufacturer.

For further information about the available App, contact support@qeedji.tech.

## 2.1.6 Configuration > Sensors pairing

The SMH300 device is designed to be able to work on the WPAN network with up to 10 EnOcean motion sensors.

The model E6211-K515 EnOcean device is a motion sensor sending periodically its status information:

- Battery : 1 .. 100 %,
- Solar cell light level : value in lx unit,
- Illumination from sensor : value in lx unit,
- Magnet contact <sup>1</sup>:
  - occupied: at least one people,Not occupied : no people anymore.

<sup>1</sup> Magnet contact status is computed on the basis of the average number of people present in the room averaged within the 2 last minutes.

In the Configuration pane, select the menu Sensors pairing to pair the EnOcean motion sensors devices to your SMH300 device.

|         | 5MH300<br>by Qeedji  | Reboot the device English $\sim$                                                                                            |
|---------|----------------------|----------------------------------------------------------------------------------------------------|
| Configu | ration ^             | ☞ Configuration > Sensors Pairing                                                                                           |
| 2.      | Administrator        | Activate                                                                                                    |
| 5       | LAN                  |                                                                                                    |
| (:      | WLAN                 | Sensors detected Sensors paired to this device                                                                              |
|         | SLATEs Pairing       | MAC Manufacturer Model RSSI J # MAC Manufacturer Model RSSI Hostname                                                        |
| 3       | Push buttons Pairing | Please click the 'activate' button to configure your sensors. Please click the 'activate' button to configure your sensors. |
|         | Sensors Pairing      |                                                                                                    |
| Đ       | Busy lights Pairing  |                                                                                                    |
| 6       | Арр                  |                                                                                                    |
|         | Servers              |                                                                                                    |
| a.      | License              |                                                                                                    |
| 0       | Date and time        |                                                                                                    |
|         | Regionality          |                                                                                                    |
| iii     | Tasks                |                                                                                                    |
| \$()    | Variables            |                                                                                                    |
| Mainten | ance 🗸               |                                                                                                    |
| Informa | tion ~               |                                                                                                    |

Click on Activate button to start the motion sensor device pairing process.

| 1       | SMH300<br>by Qeedji  |   |        |                              |                              |              |                    |            |        |          |                   | Reboot the   | edevice | English | · ~      |
|---------|----------------------|---|--------|------------------------------|------------------------------|--------------|--------------------|------------|--------|----------|-------------------|--------------|---------|---------|----------|
| Configu | ration               | ^ | 5      | Configuration > Se           | nsors Pairing                |              |                    |            |        |          |                   |              |         |         |          |
| 2       | Administrator        |   |        |                              |                              |              | -                  | 1000       |        |          |                   |              |         |         |          |
| 5       | LAN                  |   |        |                              |                              |              |                    | 🗱 Dea      | ictiva | te       |                   |              |         |         |          |
| ê       | WLAN                 |   | Sensor | s detected                   |                              |              |                    |            | Sense  | ors pair | ed to this device |              | ~       |         | •        |
|         | SLATEs Pairing       |   |        | MAC                          | Manufacturer                 | Model        | RSSI               |            |        |          | MAC               | Manufacturer | Model   | RSSI    | Hostname |
| 3       | Push buttons Pairing |   |        | E500000002ED<br>E500FB090000 | EnOcean GmbH<br>EnOcean GmbH | E500<br>E500 | -87 dBm<br>-53 dBm |            |        | 1        |                   |              |         |         |          |
|         | Sensors Pairing      |   |        | E5000000638                  | EnOcean GmbH                 | E500         | -65 dBm            |            |        | 3        |                   |              |         |         |          |
| Ð       | Busy lights Pairing  |   |        |                              |                              |              |                    | $\bigcirc$ |        | 4        |                   |              |         |         |          |
| 5       | App                  |   |        |                              |                              |              |                    |            |        | 6        |                   |              |         |         |          |
|         | Servers              |   |        |                              |                              |              |                    |            |        | 7        |                   |              |         |         |          |
|         |                      |   |        |                              |                              |              |                    |            |        | 9        |                   |              |         |         |          |
| a.      |                      |   |        |                              |                              |              |                    |            |        | 10       |                   |              |         |         |          |
| 0       | Date and time        |   |        |                              |                              |              |                    |            |        |          |                   |              |         |         |          |
| ۲       | Regionality          |   |        |                              |                              |              |                    |            |        |          |                   |              |         |         |          |
| <b></b> | Tasks                |   |        |                              |                              |              |                    |            |        |          |                   |              |         |         |          |
| \$()    | Variables            |   |        |                              |                              |              |                    |            |        |          |                   |              |         |         |          |
| Mainten | nance                | ~ |        |                              |                              |              |                    |            |        |          |                   |              |         |         |          |
| Informa | ition                | ~ |        |                              |                              |              |                    |            |        |          |                   |              |         |         |          |

Select one or several push buttons on the Sensors not paired to this device list.

|         | <b>SMH300</b><br>by Qeedji |   |         |                              |                              |              |                    |         |       |           |                   | Reboot the   | e device | English |         |
|---------|----------------------------|---|---------|------------------------------|------------------------------|--------------|--------------------|---------|-------|-----------|-------------------|--------------|----------|---------|---------|
| Configu | ration                     | ^ | <b></b> | Configuration > Se           | nsors Pairing                |              |                    |         |       |           |                   |              |          |         |         |
| 2.      | Administrator              |   |         |                              |                              |              |                    |         |       |           |                   |              |          |         |         |
| 5       | LAN                        |   |         |                              |                              |              |                    | (* Dead | ctiva | te        |                   |              |          |         |         |
| ŝ       | WLAN                       |   | Sensors | s detected                   |                              |              |                    |         | Senso | ors paire | ed to this device |              | ~        |         | • /     |
|         | SLATEs Pairing             |   |         | MAC                          | Manufacturer                 | Model        | RSSI               |         |       | #         | MAC               | Manufacturer | Model    | RSSI    | Hostnam |
| 2       | Push buttons Pairing       |   |         | E500000002ED<br>E500FB090000 | EnOcean GmbH<br>EnOcean GmbH | E500<br>E500 | -87 dBm<br>-58 dBm |         |       | 1         |                   |              |          |         |         |
| -       | Sensors Pairing            |   |         | E50000000638                 | EnOcean GmbH                 | E500         | -58 dBm            | -       |       | 3         |                   |              |          |         |         |
| ۳<br>ا  |                            |   |         |                              |                              |              |                    | >       |       | 4         |                   |              |          |         |         |
| ~       | Busy lights Pairing        |   |         |                              |                              |              |                    |         |       | 5         |                   |              |          |         |         |
| 5       | App                        |   |         |                              |                              |              |                    |         |       | 7         |                   |              |          |         |         |
|         | Servers                    |   |         |                              |                              |              |                    |         |       | 8<br>9    |                   |              |          |         |         |
| a.      | License                    |   |         |                              |                              |              |                    |         |       |           |                   |              |          |         |         |
| 0       | Date and time              |   |         |                              |                              |              |                    |         |       |           |                   |              |          |         |         |
| ۲       | Regionality                |   |         |                              |                              |              |                    |         |       |           |                   |              |          |         |         |
| [111]   | Tasks                      |   |         |                              |                              |              |                    |         |       |           |                   |              |          |         |         |
| \$()    | Variables                  |   |         |                              |                              |              |                    |         |       |           |                   |              |          |         |         |
| Mainten | ance                       | ~ |         |                              |                              |              |                    |         |       |           |                   |              |          |         |         |
| Informa | tion                       | ~ |         |                              |                              |              |                    |         |       |           |                   |              |          |         |         |

Click on the arrow to move the sensors devices from the Sensors not paired to this device list to the Sensor paired to this device list.

|         | SMH300<br>by Qeedji  |   |        |                              |                              |              |                    |       |        |        |                     | Reboot the   | e device | English | ~        |
|---------|----------------------|---|--------|------------------------------|------------------------------|--------------|--------------------|-------|--------|--------|---------------------|--------------|----------|---------|----------|
| Configu | ration               | ^ | 5      | Configuration > Se           | nsors Pairing                |              |                    |       |        |        |                     |              |          |         |          |
| 2       | Administrator        |   |        |                              |                              |              |                    |       |        |        | 1                   |              |          |         |          |
| 5       | LAN                  |   |        |                              |                              |              |                    | 🗱 Dea | ictiva | te     |                     |              |          |         |          |
| ê       | WLAN                 |   | Sensor | s detected                   |                              |              |                    |       | Senso  | ors pa | ired to this device |              | _ ^      |         | • /      |
|         | SLATEs Pairing       |   |        | MAC                          | Manufacturer                 | Model        | RSSI               |       |        | #      | MAC                 | Manufacturer | Model    | RSSI    | Hostname |
| 3       | Push buttons Pairing |   |        | E500000002ED<br>E500FB090000 | EnOcean GmbH<br>EnOcean GmbH | E500<br>E500 | -87 dBm<br>-53 dBm |       |        | 1      | E5000000638         | EnOcean GmbH | E500     | -53 dBm |          |
|         | Sensors Pairing      |   |        |                              |                              |              |                    |       |        | 3      |                     |              |          |         |          |
| Đ       | Busy lights Pairing  |   |        |                              |                              |              |                    | Ć     |        | 4      |                     |              |          |         |          |
| 5       | Арр                  |   |        |                              |                              |              |                    |       |        | 6      |                     |              |          |         |          |
|         | Servers              |   |        |                              |                              |              |                    |       |        | 7      |                     |              |          |         |          |
| 0.      | License              |   |        |                              |                              |              |                    |       |        | 9      |                     |              |          |         |          |
| Ø       | Date and time        |   |        |                              |                              |              |                    |       |        | 10     |                     |              |          |         |          |
| ۲       | Regionality          |   |        |                              |                              |              |                    |       |        |        |                     |              |          |         |          |
| Ē       | Tasks                |   |        |                              |                              |              |                    |       |        |        |                     |              |          |         |          |
| \$()    | Variables            |   |        |                              |                              |              |                    |       |        |        |                     |              |          |         |          |
| Mainten |                      | ~ |        |                              |                              |              |                    |       |        |        |                     |              |          |         |          |
| Informa |                      | ~ |        |                              |                              |              |                    |       |        |        |                     |              |          |         |          |

Select a paired sensor device on the Sensors paired to this device list.

| -       | 5 <b>MH300</b><br>by Qeedji |        |        |                              |                              |              |           |         |          |         |                     | Reboot the   | e device | English | ~        |
|---------|-----------------------------|--------|--------|------------------------------|------------------------------|--------------|-----------|---------|----------|---------|---------------------|--------------|----------|---------|----------|
| Configu | ration                      | ^      |        | Configuration > Se           | nsors Pairing                |              |           |         |          |         |                     |              |          |         |          |
| 2       | Administrator               |        |        |                              |                              |              |           |         |          |         |                     |              |          |         |          |
| 5       | LAN                         |        |        |                              |                              |              |           | 🔅 Dea   | ctivat   | te      |                     |              |          |         |          |
| (?      | WLAN                        |        | Sensor | s detected                   |                              |              |           |         | Senso    | ors pa  | ired to this device |              | _ ^      | $\sim$  | • /      |
|         | SLATEs Pairing              |        |        | MAC                          | Manufacturer                 | Model        | RSSI      |         | -        | #       | MAC                 | Manufacturer | Model    | RSSI    | Hostname |
| 9       | Push buttons Pairing        |        |        | E500000002ED<br>E500FB090000 | EnOcean GmbH<br>EnOcean GmbH | E500<br>E500 | -87 dBm   |         | <u>~</u> | 1       | E5000000638         | EnOcean GmbH | E500     | -60 dBm |          |
|         | Sensors Pairing             |        |        | 20018090000                  | Enocean dinori               | ESOO         | -Jo ubiii |         |          | 3       |                     |              |          |         |          |
|         |                             |        |        |                              |                              |              |           | $\odot$ |          | 4       |                     |              |          |         |          |
| Đ       | Busy lights Pairing         |        |        |                              |                              |              |           |         |          | 5       |                     |              |          |         |          |
| 5       | Арр                         |        |        |                              |                              |              |           |         |          | 7       |                     |              |          |         |          |
|         | Servers                     |        |        |                              |                              |              |           |         |          | 8       |                     |              |          |         |          |
| 0.      | License                     |        |        |                              |                              |              |           |         |          | 9<br>10 |                     |              |          |         |          |
| 0       | Date and time               |        |        |                              |                              |              |           |         |          |         |                     |              |          |         |          |
| ۲       | Regionality                 |        |        |                              |                              |              |           |         |          |         |                     |              |          |         |          |
|         | Tasks                       |        |        |                              |                              |              |           |         |          |         |                     |              |          |         |          |
| \$()    | Variables                   |        |        |                              |                              |              |           |         |          |         |                     |              |          |         |          |
| Mainten | ance                        | $\sim$ |        |                              |                              |              |           |         |          |         |                     |              |          |         |          |
| Informa | tion                        | ~      |        |                              |                              |              |           |         |          |         |                     |              |          |         |          |

Click on the Edit button to change its WPAN hostname.

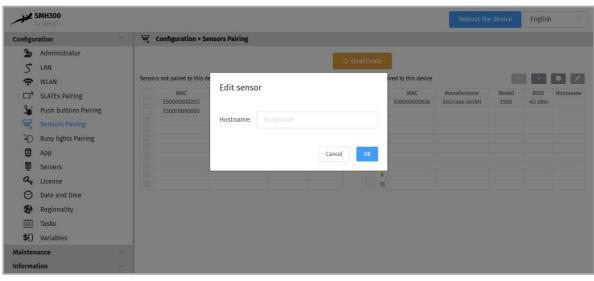

Click on the Up or Down arrow to change the sensor index.

|         | SMH300<br>by Qeedji  |   |        |                              |                              |              |                    |                                                                                                    |       |         |                    | Reboot the     | device | English | ~        |
|---------|----------------------|---|--------|------------------------------|------------------------------|--------------|--------------------|----------------------------------------------------------------------------------------------------|-------|---------|--------------------|----------------|--------|---------|----------|
| Configu | ration               | ^ | 5      | Configuration > Se           | nsors Pairing                |              |                    |                                                                                                    |       |         |                    |                |        |         |          |
| 2       | Administrator        |   |        |                              |                              |              | -                  | Street, Street, St |       |         |                    |                |        |         |          |
| 5       | LAN                  |   |        |                              |                              |              |                    | # Dead                                                                                                    | tivat | e       |                    |                |        |         |          |
| (       | WLAN                 |   | Sensor | s detected                   |                              |              |                    |                                                                                                    | Senso | rs pai  | red to this device | ∧ ∨ ●          |        |         | •        |
|         | SLATEs Pairing       |   |        | MAC                          | Manufacturer                 | Model        | RSSI               |                                                                                                    | -     | #       | MAC                | Manufacturer   | Model  | RSSI    | Hostname |
| 9       | Push buttons Pairing |   |        | E500000002ED<br>E500FB090000 | EnOcean GmbH<br>EnOcean GmbH | E500<br>E500 | -87 dBm<br>-53 dBm |                                                                                                    |       | 1       | E5000000638        | EnOcean GmbH   | E500   | -58 dBm |          |
|         | Sensors Pairing      |   |        | 2000/00/0000                 | Lifecture                    | 2000         | 00 0011            |                                                                                                    |       | 3       | 20000000000        | Libecal on bit | 2000   | oo dom  |          |
| Ð       | Busy lights Pairing  |   |        |                              |                              |              |                    | $\bigcirc$                                                                                                    |       | 4       |                    |                |        |         |          |
| 8       | Арр                  |   |        |                              |                              |              |                    |                                                                                                    |       | 6       |                    |                |        |         |          |
|         | Servers              |   |        |                              |                              |              |                    |                                                                                                    |       | 7<br>8  |                    |                |        |         |          |
| 0       | License              |   |        |                              |                              |              |                    |                                                                                                    |       | 9<br>10 |                    |                |        |         |          |
| Ø       | Date and time        |   |        |                              |                              |              |                    |                                                                                                    |       | 10      |                    |                |        |         |          |
| ۲       | Regionality          |   |        |                              |                              |              |                    |                                                                                                    |       |         |                    |                |        |         |          |
| t       | Tasks                |   |        |                              |                              |              |                    |                                                                                                    |       |         |                    |                |        |         |          |
| \$()    | Variables            |   |        |                              |                              |              |                    |                                                                                                    |       |         |                    |                |        |         |          |
| Mainter | ance                 | ~ |        |                              |                              |              |                    |                                                                                                    |       |         |                    |                |        |         |          |
| Informa | tion                 | ~ |        |                              |                              |              |                    |                                                                                                    |       |         |                    |                |        |         |          |

Then check the pairing index and the hostname in the WPAN Devices menu of the Information pane.

| SMH300<br>by Qeedji |   |         |         |                |       |              |          | Reboot the device English $\vee$                                 |
|---------------------|---|---------|---------|----------------|-------|--------------|----------|------------------------------------------------------------------|
| Configuration       | ~ | i∰ Info | rmation | > WPAN Devices |       |              |          |                                                                  |
| Maintenance         | ~ | _       |         |                |       |              |          |                                                                  |
| Information         | ^ | G       | Туре    | Manufacturer   | Model | PSN          | Hostname | Information                                                      |
| Device              |   | 1       | F,      |                |       |              |          |                                                                  |
| Network             |   | 2       | 5       | EnOcean GmbH   | E500  | E500FB090000 |          | Battery: 100%, Temperature: -40 °C, Illumination from sensor: 53 |
| € WPAN Devices      |   | 3       | Ψ,      |                |       |              |          |                                                                  |
|                     |   | 4       | Ę       |                |       |              |          |                                                                  |
|                     |   | 5       | ę       |                |       |              |          |                                                                  |
|                     |   | 6       | P,      |                |       |              |          |                                                                  |
|                     |   | 7       | 5       |                |       |              |          |                                                                  |
|                     |   | 8       | T       |                |       |              |          |                                                                  |

Wait for a couple of minutes and press on the refresh button to refresh the sensor status.

If the index is correct, do consider here that your motion sensor is properly paired.

You cannot pair or use an EnOcean motion sensor beyond a maximum distance from the SMH300 device specified by the manufacturer.

For further information about the available App, contact support@qeedji.tech.

# 2.1.7 Configuration > Busy lights pairing

### In this version, it is not possible to pair and use busy light WPAN devices.

In the Configuration pane, select the menu Busy lights pairing to pair the Qeedji busy lights devices to your SMH300 device.

|         | 5MH300<br>by Qeedji  |              |                 |                     |       |      |        |             |                  | Reboot       | the device | Englis | h ~      |
|---------|----------------------|--------------|-----------------|---------------------|-------|------|--------|-------------|------------------|--------------|------------|--------|----------|
| Configu | ration               | ^ <b>*</b> D | Configuration > | Busy lights Pairing |       |      |        |             |                  |              |            |        |          |
| 2       | Administrator        |              |                 |                     |       |      |        |             |                  |              |            |        |          |
| 5       | LAN                  |              |                 |                     |       |      | AC     |             |                  |              |            |        |          |
| (?      | WLAN                 | Busy         | lights detected |                     |       |      | Busy l | ights paire | d to this device |              | ~          | ·      | • /      |
|         | SLATEs Pairing       |              | MAC             | Manufacturer        | Model | RSSI |        | #           | MAC              | Manufacturer | Model      | RSSI   | Hostname |
| 3       | Push buttons Pairing |              |                 | No data             |       |      | -      |             |                  | No data      |            |        |          |
| 1       | Sensors Pairing      | _            |                 |                     |       |      |        |             |                  |              |            |        |          |
| Đ       | Busy lights Pairing  |              |                 |                     |       |      |        |             |                  |              |            |        |          |
| 5       | Арр                  |              |                 |                     |       |      |        |             |                  |              |            |        |          |
| 100     | Servers              |              |                 |                     |       |      |        |             |                  |              |            |        |          |
| a.      | License              |              |                 |                     |       |      |        |             |                  |              |            |        |          |
| 0       | Date and time        |              |                 |                     |       |      |        |             |                  |              |            |        |          |
| 1       | Regionality          |              |                 |                     |       |      |        |             |                  |              |            |        |          |
|         | Tasks                |              |                 |                     |       |      |        |             |                  |              |            |        |          |
| \$()    | Variables            |              |                 |                     |       |      |        |             |                  |              |            |        |          |
| Mainten | ance                 | ~            |                 |                     |       |      |        |             |                  |              |            |        |          |
| Informa | tion                 | ~            |                 |                     |       |      |        |             |                  |              |            |        |          |

🖝 You can not pair and use the busy light sensor over the maximal distance far from the SMH300 device preconised by the manufacturer.

### 2.1.8 Configuration > App

An App is a custom application that, once loaded on the device, allows you to play a broadcast channel or play content that one user has programmed.

From the Configuration pane, select the App menu to select how the App is loaded.

For each mode, you can use the Purge the App or Restart the App buttons at any time to remove the App from the device or restart it, respectively.

- ☞ The Restart App Or Purge the App cannot work when Testcard is activated.
- ☞ In order to restart an App , the App must be present on the device.
- Local deposit : Allows you to load an App from the device's Web interface and play its contents immediately.

| 1                                                                                                    | SMH300<br>by Qeedji                                                                                                    | Reboot the device English $\sim$                                                                                                    | ] |
|----------------------------------------------------------------------------------------------------|----------------------------------------------------------------------------------------------------|----------------------------------------------------------------------------------------------------|---|
| Configu                                                                                                | ration ^                                                                                                    | Configuration > App                                                                                                    |   |
| Connect<br>S<br>S<br>C<br>C<br>C<br>C<br>C<br>C<br>C<br>C<br>C<br>C<br>C<br>C<br>C<br>C<br>C<br>C<br>C | Administrator<br>LAN<br>WLAN<br>SLATES Pairing<br>Push buttons Pairing<br>Busy lights Pairing<br>App<br>Servers<br>License<br>Date and time<br>Regionality<br>Tasks<br>Variables | Configuration Ppp          Image: Local deposit       Restart the App         Image: Local deposit       Purge the App         Image: Local deposit       Purge the App         Image: Local deposit       Purge the App         Image: Local deposit       Purge the App         Image: Local deposit       Purge the App         Image: Local deposit       Purge the App         Image: Local deposit       Purge the App         Image: Local deposit       Image: Local deposit         Image: Local deposit       Image: Local deposit         Image: Local deposit       Image: Local deposit         Image: Local deposit       Image: Local deposit         Image: Local deposit       Image: Local deposit         Image: Local deposit       Image: Local deposit         Image: Local deposit       Image: Local deposit         Image: Local deposit       Image: Local deposit         Image: Local deposit       Image: Local deposit         Image: Local deposit       Image: Local deposit         Image: Local deposit       Image: Local deposit         Image: Local deposit       Image: Local deposit         Image: Local deposit       Image: Local deposit         Image: Local deposit       Image: Local deposit         Image: Local deposit       Image: |   |
| Informa                                                                                                | ition 🗸                                                                                                    |                                                                                                    |   |

Use the Drop file here box or click to add one to drop your App.

| Configu | ration ^      | 🖯 Configuration > App                                                                     | Validate Cancel |
|---------|---------------|-------------------------------------------------------------------------------------------|-----------------|
| 2       | Administrator |                                                                                           |                 |
| 5       | LAN<br>WLAN   | ●     ■     Local deposit       ○     ■     →       ■     →     ■       Push Webdav     ■ |                 |
|         | Output        | <ul> <li>□ +- = Pull Webdav</li> <li>□ □ +- = Pull Webdav - XPF compatibility</li> </ul>  |                 |
| 6       | Арр           |                                                                                           |                 |
|         | Servers       |                                                                                           |                 |
| 04      | License       | <b>↓</b>                                                                                  |                 |
| 0       | Date and time | ···                                                                                       |                 |
| ۲       | Regionality   | Drop file here or click to add one                                                        |                 |
| <b></b> | Tasks         |                                                                                           |                 |
| \$()    | Variables     |                                                                                           |                 |
| 100 M   | AV Command    |                                                                                           |                 |
| Mainten | ance 🗸 🗸      | App.tar.gz                                                                                |                 |
| Informa | tion ~        | Load the App                                                                              |                 |

Then click on the Load App button. When the file disappears from the interface, the App is loaded and launches automatically.

■ App development is reserved for advanced users with software development skills. The content of the App must contain at least these 2 files manifest.xmL and pLayer.htmL. Then archive your App in one of the supported formats: \*tar.gz, \*.zip, \*.tar, \*.tgz. App examples are available at github SDK-G4 API (PDF example). For more information, contact support@geedji.tech.

Push WebDAV : Configure the device to receive a published App from any WebDAV client or compatible software suite. Once the App is received, its content is immediately played.

| 1                                          | SMH300<br>by Qeedji                                                              |                                                                                                    | Reboot the device | English $\vee$  |  |
|--------------------------------------------|----------------------------------------------------------------------------------|----------------------------------------------------------------------------------------------------|-------------------|-----------------|--|
| Configu                                    | ration ^                                                                         | Configuration > App                                                                                                    |                   | Validate Cancel |  |
| ا<br>≎<br>2                                | Administrator<br>LAN<br>WLAN<br>SLATEs Pairing<br>Push buttons Pairing           | □     □     □     □     □     □     □     □     □     □     □     □     □     □     □     □     □     □     □     □     □     □     □     □     □     □     □     □     □     □     □     □     □     □     □     □     □     □     □     □     □     □     □     □     □     □     □     □     □     □     □     □     □     □     □     □     □     □     □     □     □     □     □     □     □     □     □     □     □     □     □     □     □     □     □     □     □     □     □     □     □     □     □     □     □     □     □     □     □     □     □     □     □     □     □     □     □     □     □     □     □     □     □     □     □     □     □     □     □     □     □     □     □     □     □     □     □     □     □     □     □     □     □     □     □     □     □     □     □     □     □     □     □     □     □     □ </th <th></th> <th></th> <th></th> |                   |                 |  |
|                                            | Push buttons Pairing<br>Sensors Pairing<br>Busy lights Pairing<br>App<br>Servers |                                                                                                    |                   |                 |  |
| <ul><li>♂</li><li>⊗</li><li>\$()</li></ul> | License<br>Date and time<br>Regionality<br>Tasks<br>Variables                    |                                                                                                    |                   |                 |  |
| Mainten<br>Informa                         |                                                                                  |                                                                                                    |                   |                 |  |

- To find out which software suites are capable of publishing an App on Qeedji devices, contact support@qeedji.tech.
- Pull WebDAV : allows you to configure the device so that it can regularly retrieve an App from a remote WebDAV server. Once the App is retrieved, its content is immediately played.

| Configur            | ation                                                                                                    | G Configuratio      | on > App                                                                                                    |  |
|---------------------|----------------------------------------------------------------------------------------------------|---------------------|----------------------------------------------------------------------------------------------------|--|
|                     | Administrator<br>LAN<br>WLAN<br>SLATES Pairing<br>Push buttons Pairing<br>Sensors Pairing<br>Busy lights Pairing<br>App<br>Servers | ○<br>○ 🖳 →<br>○ 🚆 ⊷ | Local deposit Push Webdav Purge the App Pull Webdav - XPF compatibility http://custom-server-url/ 0 00:01:00 user |  |
| ≪<br>⊗<br>∰<br>\$() | License<br>Date and time<br>Regionality<br>Tasks<br>Variables                                                                      | Password:           | •••••                                                                                                    |  |

Fill in the fields below correctly:

- URL : URL of the remote server's WebDAV frontend. For example: URL : http://domain:8080/.directory/
- ID/Password : login and password of the remote server's WebDAV frontend.
- heartbeat: in HH:MM:SS format, time to connect to the remote server (default: 1 minute).
- Option: Use this URL for the status server and the software and configuration installation server :
- if enabled, this option allows, based on the defined URL, to automatically set the URLs of the remote servers for:
   firmware upgrade and configuration scripts distribution:
  - URL + Suffix .setup/.
  - the diffusion of the device status:
    - URL + Suffix .devices-status/.
  - if disabled, this allows you to set specific remote server URLs.

The user preference innes.app-profile.addon-manager.\*.\*.\*.http-downLoader.validity-calendar allows to store the contents of an ICAL file defining the validity range for triggering firmware upgrade and configuration scripts.

■ The user preference innes.app-profile.manifest-downLoader:g3.\*.\*.\*.validity-calendar allows to store the content of an ICAL file defining the validity range for device content updates.

The user preference innes.Launcher.status.validity-calendar allows to store the content of an ICAL file defining the validity range for the diffusion of the device status (status.xml).

F To find out which software suites are able to publish on a remote server, an App supporting Qeedji devices, contact support@qeedji.tech.

Pull WebDAV - XPF Compatibility : allows you to configure the device so that it can regularly retrieve XPF content from a remote WebDAV server and transform it into an App. Once the App is generated, its content is immediately played.

|                           | 5MH300<br>oy Qeedji                                            |                          |                                                                                                    | Reboot the device | English |  |
|---------------------------|----------------------------------------------------------------|--------------------------|----------------------------------------------------------------------------------------------------|-------------------|---------|--|
| Configur                  | ration ^                                                       | Configuratio             | 1 > Арр                                                                                               |                   |         |  |
| 2 🗘 🗋                     | Administrator<br>LAN<br>WLAN<br>SLATES Pairing                 |                          | Local deposit     Restart the App     Pull Webdav     Pull Webdav     Pull Webdav - XPF compatibility |                   |         |  |
|                           | Push buttons Pairing<br>Sensors Pairing<br>Busy lights Pairing | Protocol:<br>IP address: | http<br>192.168.0.3                                                                                   |                   |         |  |
| 5<br>10<br>10<br>10<br>10 | App<br>Servers                                                 | Port:                    | - 80 +                                                                                                |                   |         |  |
| 0                         | License<br>Date and time<br>Regionality                        | Heartbeat:               | © 00:01:00                                                                                            |                   |         |  |
| ()                        | Tasks<br>Variables                                             |                          |                                                                                                    |                   |         |  |
| Mainten<br>Informa        |                                                                |                          |                                                                                                    |                   |         |  |

■ The user preference innes.app-profile.manifest-downLoader:g2.\*.\*.\*.validity-calendar allows to store the content of an ICAL file defining the validity range for content updates of devices in Pull WebDAV - XPF compatibility mode.

#### Fill in the fields below correctly:

- Protocol : http or https,
- IP address : IP address of the remote server (XPF compatibility),
- Port : port used by the remote server (XPF compatible),
- Heartbeat : in HH:MM:SS format, time to connect to the remote server (default: 1 minute).

#### App examples

#### App for resources reservation display and control (Push WebDAV)

By regularly connecting to your calendar system, HTML Apps managing the display and control of meetings in the rooms of your building are available to work with media players. Using appropriate sensors, the device can, with this App, connect to an LDAP server to authenticate itself with an NFC badge and book, validate or delete meeting room reservations.

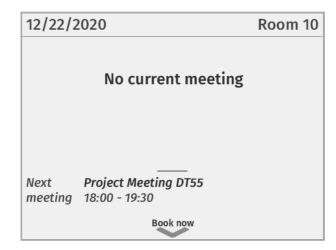

For further information, contact support@qeedji.tech.

#### Qeedji PowerPoint publisher for SLATE

Once this PowerPoint add-in is installed on your computer, it allows to:

- discover simply the SLATE available on your local network,
- selecting several of them,
- publish the slide content on your SLATEs (one slide per SLATE).

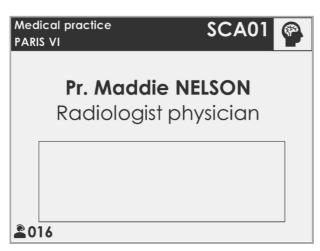

 $\Delta$  When the device is in standby, the .ppk content can not be updated.

#### For further information, refer to the chapter § Appendix 2: Qeedji PowerPoint publisher for SLATE..

#### **Notification SLATE App**

Once this App is installed, it allows to manage queues of people. Thanks to a additional *SlateNotificationApp* application running on your MS-Windows computer and behaving like a user remote control able to change the SLATE content in roughly 10 seconds, it:

- sends a MS-Windows notification to a specific person as soon as a people is pressing on the Ring the bell button of a SLATE,
- consequently the specific person can choose to answer by remotely changing the content displayed on the SLATE between:
  - a please enter message,
  - a busy message,
  - a custom live message,
  - a do not disturb message.

# **Dr Stefan SCHMIDT**

Dentist surgeries

Please enter

Bell

For more information, contact support@qeedji.tech.

### 2.1.9 Configuration > Servers

In the Configuration pane, select the Servers menu to define the configuration of the servers peripheral to your device.

| ion ^                                 | Status, installatio                           |                                                                                                    |                                                                                                    |                                                                          |
|---------------------------------------|-----------------------------------------------|----------------------------------------------------------------------------------------------------|----------------------------------------------------------------------------------------------------|--------------------------------------------------------------------------|
| AN                                    |                                               | an and configurations convors                                                                                                    |                                                                                                    |                                                                          |
| VLAN                                  | Status serve                                  | Jii aliu colliguiations servers                                                                                                    |                                                                                                    |                                                                          |
|                                       |                                               | r:                                                                                                    |                                                                                                    |                                                                          |
|                                       | Url:                                          | http://custom-server-url/.device-status/                                                                                                    |                                                                                                    |                                                                          |
| LATES Pairing<br>Push buttons Pairing | Heartbeat:                                    |                                                                                                    |                                                                                                    |                                                                          |
| ensors Pairing                        |                                               |                                                                                                    |                                                                                                    |                                                                          |
| usy lights Pairing                    | Username:                                     | user                                                                                                    |                                                                                                    |                                                                          |
| pp                                    | Password:                                     |                                                                                                    |                                                                                                    | 0                                                                        |
| ervers                                | Softwares an                                  | nd configurations installation server:                                                                                                    |                                                                                                    |                                                                          |
| icense                                | Url:                                          | http://custom-server-url/.setup/                                                                                                    |                                                                                                    |                                                                          |
| ate and time                          |                                               |                                                                                                    |                                                                                                    |                                                                          |
| legionality                           | Heartbeat:                                    |                                                                                                    |                                                                                                    |                                                                          |
| asks                                  | Username:                                     | user                                                                                                    |                                                                                                    |                                                                          |
|                                       | Password:                                     |                                                                                                    |                                                                                                    | 0                                                                        |
| ice ~                                 |                                               |                                                                                                    |                                                                                                    |                                                                          |
| in V                                  | DNS Servers                                   |                                                                                                    |                                                                                                    |                                                                          |
|                                       | Obtain DNS                                    | server address automatically                                                                                                    |                                                                                                    |                                                                          |
|                                       | O Use the follo                               | wing DNS server address:                                                                                                    |                                                                                                    |                                                                          |
|                                       | Preferred DNS                                 | server: 192.168.0.1                                                                                                    |                                                                                                    |                                                                          |
|                                       |                                               |                                                                                                    |                                                                                                    |                                                                          |
|                                       | Alternate DNS                                 | server: 192.168.0.1                                                                                                    |                                                                                                    |                                                                          |
|                                       | DNS suffixes:                                 |                                                                                                    |                                                                                                    |                                                                          |
|                                       |                                               |                                                                                                    |                                                                                                    |                                                                          |
|                                       | Maximum waiti                                 | ng time for each try: - 10 + seconds                                                                                                    | S                                                                                                    |                                                                          |
|                                       | Proxy servers                                 | 5                                                                                                    |                                                                                                    |                                                                          |
|                                       |                                               | y configuration:                                                                                                    |                                                                                                    |                                                                          |
|                                       |                                               | Address                                                                                                    | - 0000 L                                                                                                    |                                                                          |
|                                       | Audress.                                      | AUUICSS                                                                                                    |                                                                                                    |                                                                          |
|                                       | Username:                                     | Pas                                                                                                    | ssword:                                                                                                    | ٢                                                                        |
|                                       | HTTPS                                         |                                                                                                    |                                                                                                    |                                                                          |
|                                       | Address:                                      | Address Por                                                                                                    | rt: - 8080 +                                                                                                    |                                                                          |
|                                       | Username:                                     | Pas                                                                                                    | issword:                                                                                                    | Ø                                                                        |
|                                       |                                               |                                                                                                    |                                                                                                    |                                                                          |
|                                       |                                               | Address                                                                                                    | ert: - 8080 +                                                                                                    |                                                                          |
|                                       |                                               |                                                                                                    |                                                                                                    |                                                                          |
|                                       | Username:                                     | Pas                                                                                                    | ssword:                                                                                                    | ٢                                                                        |
|                                       | No proxy for:                                 |                                                                                                    |                                                                                                    |                                                                          |
|                                       | Delivery                                      | server 📄 Status server 📄 Softwares and config                                                                                                    | gurations installation server                                                                                                    |                                                                          |
|                                       | Others:                                       |                                                                                                    |                                                                                                    |                                                                          |
|                                       | localhost,                                    | 127.0.0.1                                                                                                    |                                                                                                    |                                                                          |
|                                       | Example: inn                                  | es.pro, 192.168.0.1/24                                                                                                    |                                                                                                    |                                                                          |
|                                       |                                               | roxy configuration URL:                                                                                                    |                                                                                                    |                                                                          |
| a                                     | ate and time<br>egionality<br>sks<br>sriables | ate and time<br>egionality<br>isks<br>iriables<br>triables<br>te<br>to<br>DNS Servers<br>Obtain DNS<br>Obtain DNS<br>Obtain DNS<br>Obtain DNS<br>Obtain DNS<br>Obtain DNS<br>Obtain DNS<br>Obtain DNS<br>Obtain DNS<br>ONS suffixes:<br>DNS suffixes:<br>DNS suffixes:<br>DNS suffixes:<br>DNS suffixes:<br>Ons suffixes:<br>DNS suffixes:<br>Ons suffixes:<br>DNS suffixes:<br>Ons suffixes:<br>Obtain DNS<br>Ons suffixes:<br>Username:<br>HTTP<br>Address:<br>Username:<br>No proxy for:<br>Delivery:<br>Others:<br>Delivery:<br>Others:<br>Delivery:<br>Delivery: | ate and time<br>egionality<br>usks<br>irriables<br>Password:<br>Password:<br>Password:<br>Password:<br>Password:<br>DNS Servers<br>Obtain DNS server address automatically<br>Obtain DNS server:<br>192168.0.1<br>DNS suffixes:<br>DNS suffixes:<br>DNS suffixes:<br>DNS suffixes:<br>Preferred DNS server:<br>192168.0.1<br>DNS suffixes:<br>DNS suffixes:<br>Propolation:<br>NTP time server<br>NTP Server:<br>Maximum waiting time for each try:<br>10 + second<br>Proxy servers<br>Maximum waiting time for each try:<br>10 + second<br>Proxy servers<br>Maximum configuration:<br>HTTPS<br>Address:<br>Address:<br>Address:<br>Address:<br>Preferred DNS server<br>Proxy servers<br>Maximum waiting time for each try:<br>Proxy servers<br>Maximum configuration:<br>HTTPS<br>Address:<br>Address:<br>Address:<br>Address:<br>Preferred DNS server<br>Proxy server<br>Proxy servers<br>Proxy servers<br>Proxy server<br>Proxy server<br>Proxy s | <pre>At a ad time gignality sks sks sks sks sks sks sks sks sks sk</pre> |

• status, software installation and configuration servers.

• Status server:

- URL : URL of the remote server's WebDAV frontend for the broadcast of the .device-status/status.xml device status file. For example: http://domain:8080/.directory/
- Username/password : login and password for the remote server's WebDAV frontend connection.
- Heartbeat : in HH:MM:SS format, period duration of the connection to the remote server (default: 1 minute).
- Software installation and configuration servers :
  - URL : URL of the remote server's WebDAV frontend for hosting update software and configuration scripts. For example: ```http://domain:8080/.directory/````
     Username/password : login and password for the remote server's WebDAV frontend.
- Heartbeat : in HH:MM:SS format, period duration of the connection to the remote server (default: 1 minute).
- DNS servers,

o

- NTP Time Servers : allows you to set a time server in order the device is always on time <sup>1</sup>.
- Proxy server.

<sup>1</sup> If your device does not have access to the Internet, it is possible to turn an MS-Windows computer into an NTP server. For more information, contact your IT department.

# 2.1.10 Configuration > License

In the Configuration pane, select the License menu to view your device license number.

| 1       | <b>SMH300</b><br>by Qeedji |                           | Reboot the device | English  | ~      |
|---------|----------------------------|---------------------------|-------------------|----------|--------|
| Configu | ration ^                   | 🕰 Configuration > License |                   | Validate | Cancel |
| 2.      | Administrator              | •                         |                   |          |        |
| 5       | LAN                        | License:                  |                   |          |        |
| (?      | WLAN                       |                           |                   |          |        |
|         | SLATEs Pairing             |                           |                   |          |        |
| 3       | Push buttons Pairing       |                           |                   |          |        |
| 5       | Sensors Pairing            |                           |                   |          |        |
| Đ       | Busy lights Pairing        |                           |                   |          |        |
| 5       | Арр                        |                           |                   |          |        |
|         | Servers                    |                           |                   |          |        |
| 04      | License                    |                           |                   |          |        |
| 0       | Date and time              |                           |                   |          |        |
| 1       | Regionality                |                           |                   |          |        |
|         | Tasks                      |                           |                   |          |        |
| \$()    | Variables                  |                           |                   |          |        |
| Mainten | iance ~                    |                           |                   |          |        |
| Informa | tion $\vee$                |                           |                   |          |        |

This license number is registered at the factory when the device is ordered. It is then sent to you by e-mail. If it has disappeared due to a handling error or after formatting your device, an error message indicating that the license is invalid will appear on your monitor. In this case, please re-enter the license for your device.

### 2.1.11 Configuration > Date and time

From the Configuration pane, select the Date and Time menu to check the system date and time of your device.

|                    | <b>SMH300</b><br>by Qeedji             |                        |                    | Reboot the device | English | ~ |
|--------------------|----------------------------------------|------------------------|--------------------|-------------------|---------|---|
| Configu            | ration                                 | ○ Configuration > Date | te and time        |                   |         |   |
| 2                  | Administrator                          | Time zone:             | Europe / Paris     |                   |         |   |
| 5                  | LAN                                    | UTC date and time:     | © 5/5/2020 2:05 PM |                   |         |   |
|                    | SLATEs Pairing                         | Local date and time:   |                    |                   |         |   |
| <b>S</b>           | Push buttons Pairing                   |                        |                    |                   |         |   |
| <b>T</b>           | Sensors Pairing<br>Busy lights Pairing |                        |                    |                   |         |   |
| 8                  | Арр                                    |                        |                    |                   |         |   |
|                    | Servers                                |                        |                    |                   |         |   |
| 04                 | License<br>Date and time               |                        |                    |                   |         |   |
| ۲                  | Regionality                            |                        |                    |                   |         |   |
|                    | Tasks                                  |                        |                    |                   |         |   |
| \$()               | Variables                              |                        |                    |                   |         |   |
| Mainten<br>Informa |                                        | ~                      |                    |                   |         |   |

#### To update the date and time of your device, click on the UTC Date and Time value and then click the Now button.

re Resetting the time involves a restart of the device immediately. If you have several configuration settings to change, it is advisable to adjust the date and time at last.

**w** It is advised that your device is on time. If your device is connected to the Internet, it is advised to synchronize the date and time on a Web NTP server. For further information, refer to the chapter § Configuration > Servers.

# 2.1.12 Configuration > Regionality

From the Configuration pane, select the Regionality menu to choose the language in which information or error messages from the device should be displayed.

| 1        | SMH300<br>by Qeedji  |           | Reboot the          | device | English 🗸 |
|----------|----------------------|-----------|---------------------|--------|-----------|
| Configu  | ration ^             | Configure | ation > Regionality |        |           |
| 2        | Administrator        | 6         |                     |        |           |
| 5        | LAN                  | Language: | English 🗸           |        |           |
| Ŷ        | WLAN                 |           |                     |        |           |
|          | SLATEs Pairing       |           |                     |        |           |
| <b>S</b> | Push buttons Pairing |           |                     |        |           |
|          | Sensors Pairing      |           |                     |        |           |
| Ð        | Busy lights Pairing  |           |                     |        |           |
| 5        | Арр                  |           |                     |        |           |
|          | Servers              |           |                     |        |           |
| a.       | License              |           |                     |        |           |
| 0        | Date and time        |           |                     |        |           |
| ۲        | Regionality          |           |                     |        |           |
| (iii)    | Tasks                |           |                     |        |           |
| \$()     | Variables            |           |                     |        |           |
| Mainter  | ance ~               |           |                     |        |           |
| Informa  | tion ~               |           |                     |        |           |

The supported languages are:

- English,Spanish,
- German,
- French.

### 2.1.13 Configuration > Tasks

From the Configuration pane, select the Tasks menu to:

- program a device reboot task,
- program an energy management task for the appliance to reduce its energy consumption.

#### **Device restart tasks**

To create a restart task, click on the 🕲 button and then the + button.

|                                                                                 | SMH300<br>by Qeedji                           | Reboot the device                                                                                                    | English     | ~      |
|---------------------------------------------------------------------------------|-----------------------------------------------|----------------------------------------------------------------------------------------------------|-------------|--------|
| Configu                                                                         | ration ^                                      | Configuration > Tasks                                                                                                    | Validate Ca | ancel  |
| s (*                                                                            | Administrator<br>LAN<br>WLAN                  | Image: Image: |             | +<br>回 |
| ات<br>ان                                                                        | SLATES Pairing<br>Push buttons Pairing        | Task 1           From         5/5/2020         To         6/5/2020         or         Every days                                                                                                    | D_          | Ш      |
| رب<br>0<br>1                                                                    | Sensors Pairing<br>Busy lights Pairing<br>App | Recurrences                                                                                                    | +           |        |
| ₩<br>Q.                                                                         | Servers<br>License                            | At © 06:00                                                                                                    | Ē           |        |
| ()<br>()<br>()<br>()<br>()<br>()<br>()<br>()<br>()<br>()<br>()<br>()<br>()<br>( | Date and time<br>Regionality<br>Tasks         |                                                                                                    |             |        |
| \$()<br>Mainten                                                                 | Variables                                     |                                                                                                    |             |        |
| Informa                                                                         | ition 🗸                                       |                                                                                                    |             |        |

It is therefore possible to program in time several reboot occurrences whose parameters are stored in an ICAL format in the user preference innes.reboot-manager.calendar.

Example of value (ICAL format):

| BEGIN:VCALENDAR                                                    |
|--------------------------------------------------------------------|
| VERSION:1.0                                                        |
| BEGIN:VEVENT                                                       |
| SUMMARY: Reboot Task 1                                             |
| DTSTART: 20200407T091800                                           |
| DTEND:20200407T091805                                              |
| RRULE:FREQ=WEEKLY;BYDAY=MO,TU,WE,TH,FR,SA,SU;UNTIL=20200507T235959 |
| END:VENT                                                           |
| END: VCALENDAR                                                     |
|                                                                    |

#### Device power manager tasks

To create a device power manager task, click on the  ${f \mathfrak{D}}$  button and then the + button.

|          | SMH300<br>by Qeedji  |      | Reboot the device                                                               | English    | ~     |
|----------|----------------------|------|---------------------------------------------------------------------------------|------------|-------|
| Configu  | ration ^             | 🗰 Co | nfiguration > Tasks                                                             | Validate C | ancel |
| 2        | Administrator        |      |                                                                                 |            |       |
| 5        | LAN                  | 0    | Power Manager                                                                   |            | +     |
| (î:      | WLAN                 | ۲    | Table                                                                           | R          | 0     |
|          | SLATEs Pairing       |      | Task 1                                                                          | Q          |       |
| <b>S</b> | Push buttons Pairing |      | From 5/5/2020 To 6/5/2020 or Every days                                         |            |       |
|          | Sensors Pairing      |      |                                                                                 |            |       |
| Ð        | Busy lights Pairing  |      | Energy consumption profile Very highly optimized                                |            |       |
| 5        | Арр                  |      | Recurrences                                                                     | +          |       |
|          | Servers              |      |                                                                                 | T          |       |
| a.       | License              |      | 🗹 Sun 🗹 Mon 🗹 Tue 🗹 Wed 🔽 Thu 🗹 Fri 🗹 Sat                                       |            |       |
| 0        | Date and time        |      | From         © 20:00         To         © 08:00         or         All day long | 団          |       |
| ۲        | Regionality          |      |                                                                                 |            |       |
| <b></b>  | Tasks                |      | Exceptions                                                                      | +          |       |
| \$()     | Variables            |      |                                                                                 |            | J     |
| Mainten  | iance ~              |      |                                                                                 |            |       |
| Informa  | tion ~               |      |                                                                                 |            |       |

The possible values programmable in time are

- Very highly optimized,
- Highly optimized,
- Optimized means,
- Nominal mode.

It is possible to create several energy manager tasks in the same day. These settings for scheduled power level, start time, end time, occurrence, and exception are stored in ICAL format in the user preference innes.power-manager.calendar.

Example value (ICAL format):

🖝 The Power Manager task scheduled at the Web interface has no effect when another sleep task is scheduled within the App.

In this version, here is the state of the device when the power manager is in the Very highly optimized state:

| Function           | Associated User Preferences                                   |
|--------------------|---------------------------------------------------------------|
| Sound: inactivated | <pre>innes.power-manager.level.min.&lt;&gt;.mute = true</pre> |
| Volume: 0%         | <pre>innes.power-manager.level.min.&lt;&gt;.volume = 0</pre>  |

In this version, here is the state of the device when the power manager is in the Highly optimized state:

| Function         | Associated User Preferences                                    |
|------------------|----------------------------------------------------------------|
| Sound: activated | <pre>innes.power-manager.level.low.&lt;&gt;.mute = false</pre> |
| Volume: 10%      | <pre>innes.power-manager.level.low.&lt;&gt;.volume = 10</pre>  |

In this version, here is the state of the device when the power manager is in the Medium Optimized state:

| Function         | Associated User Preferences                                     |
|------------------|-----------------------------------------------------------------|
| Sound: activated | <pre>innes.power-manager.level.high.&lt;&gt;.mute = false</pre> |
| Volume: 80%      | <pre>innes.power-manager.level.high.&lt;&gt;.volume = 80</pre>  |

In this version, here is the status of the device when the power manager is in the Nominal mode state, meaning the default mode when no other power manager tasks are running.

| Function         | Related User Preferences                                       |
|------------------|----------------------------------------------------------------|
| Sound: activated | <pre>innes.power-manager.level.max.&lt;&gt;.mute = false</pre> |
| Volume: 100%     | <pre>innes.power-manager.level.max.&lt;&gt;.volume = 100</pre> |

The values of these user preferences are all modifiable.

### 2.1.14 Configuration > Variables

From the Configuration pane, select the Variables menu to set variable (or TAG) values for this device.

|          | SMH300<br>by Qeedji                     |           |                       | Reboot the device | English | ~ |
|----------|-----------------------------------------|-----------|-----------------------|-------------------|---------|---|
| Configu  | ration ^                                | \$() Conf | iguration > Variables |                   |         |   |
| 2        | Administrator<br>LAN                    | Custom    | device variables:     |                   |         |   |
| ) (r     | WLAN                                    | field1:   |                       |                   |         |   |
|          | SLATEs Pairing                          | field2:   |                       |                   |         |   |
| <b>%</b> | Push buttons Pairing<br>Sensors Pairing | field3:   |                       |                   |         |   |
| Ð        | Busy lights Pairing                     | field4:   |                       |                   |         |   |
| 0        | App<br>Servers                          | field5:   |                       |                   |         |   |
| 94       | License                                 |           |                       |                   |         |   |
| 0        | Date and time                           |           |                       |                   |         |   |
| ۲        | Regionality                             |           |                       |                   |         |   |
|          | Tasks                                   |           |                       |                   |         |   |
| \$()     | Variables                               |           |                       |                   |         |   |
| Mainten  | Maintenance                             |           |                       |                   |         |   |
| Informa  | Information                             |           |                       |                   |         |   |

The variable names are:

- `field1', `field2`, `field3`, `field4`, `field5`.

Variable values can only contain characters from the ASCII-7bits table.

These variable values can then be used in Apps to perform specific processing for certain devices only.

### 2.1.15 Maintenance > Middleware

Connect to the device configuration Web interface by entering the URL in your Web browser. http://<device-ip-addr>/. From the Maintenance pane, select the Middleware menu to view the version of the middleware installed on your device.

| by Qeedji                                                                                |                                            | Reboot the device English $\vee$ |
|------------------------------------------------------------------------------------------|--------------------------------------------|----------------------------------|
| Configuration                                                                            | V Maintenance > Middleware                 |                                  |
| Maintenance                                                                              | Middleware: Gekkota OS - 4.13.11           |                                  |
| <ul> <li>■ Middleware</li> <li>■ Logs</li> <li>★ Preferences</li> <li>■ Tools</li> </ul> | Select a middleware to upgrade the device: |                                  |
| Information                                                                              | Drop file here or click to add one         |                                  |

• Corrective and evolutive maintenance software versions are regularly made available in the support tab of the official Qeedji website https://www.qeedji.tech. It is therefore advisable to regularly update your device. From this website, download the latest version available for your device model. Unzip the .zip archive and get the .frm file.

Drop your .frm file in the Drop file here box or click to add one, then click on the Send button to update the Gekkota OS version of your device. Wait a few minutes, the time to load and install the new version. Go back to the configuration Web interface and check the new Gekkota OS version number of the device.

🛆 Do not electrically disconnect the device during the firmware upgrade. For more information, refer to the chapter § LED behaviour.

### 2.1.16 Maintenance > Logs

From the Maintenance pane, select the Logs menu to activate logs. The log levels are

- DEBUG : activation of level logs: ERROR + WARN + DEBUG,
- WARN : activation of level logs: ERROR + WARN,
- ERROR : activation of level logs: ERROR,
- OFF : disabling logs.

Logs are compartmentalized according to software functions such as:

- app : App debug,
- widget : HTML widget debugging,
- network : debug of the network related layer,
- support may ask you to activate other logs in exceptional cases.

🖝 These logs can only be interpreted by software developers who are familiar with the software bricks that have been developed.

Activating the logs with a level other than OFF should only be done after a request from Qeedji support.

| by Qeedji     |        |                               |                 |        |            | Reboot the device | English | ~ |
|---------------|--------|-------------------------------|-----------------|--------|------------|-------------------|---------|---|
| Configuration | ~      | Maintenance > Logs            |                 |        |            |                   |         |   |
| Maintenance   | ^      | Categories                    |                 |        |            |                   |         |   |
| Middleware    |        | o                             |                 |        |            |                   |         |   |
| Logs          |        |                               |                 |        |            |                   |         |   |
| * Preferences |        | Name: app                     |                 | Level: | OFF        |                   |         |   |
| Tools         |        | Name: widge                   | *               | Level: | Level: OFF |                   |         |   |
| Information   | $\sim$ | Walle. Widge                  |                 | Level. | on         |                   |         |   |
|               |        | Level of logs of undeclared o | categories: OFF |        |            |                   |         |   |

🛆 Enabling traces All trace levels of undeclared categories with a DEBUG or WARN level can significantly disrupt the operation of the device.

 $\Delta$  After a debug session with support, in nominal operation, all levels should be reset to OFF .

### 2.1.17 Maintenance > Preferences

In the Maintenance pane, select the Preferences menu to view all the preferences.

The filter allows you to list only those preferences whose name contains the string entered in the filter. All the preferences have optimal default values.

A Before changing any value of a preference, please consult your Qeedji support.

Double click on a preference to change its value.

The Restore factory preferences button resets a subset of preferences allowing the device to reprogram its factory preferences.

### 2.1.18 Maintenance > Tools

In the Maintenance pane, select the Tools menu to:

- Correct errors detected on the SD card data partition,
- format the data partition of the SD card,
- add Trusted certificates,
- add 802.1X client certificate.

| SMH300<br>by Qeedji                                       |                                                                                                   | Reboot the device | English | ~ |
|-----------------------------------------------------------|---------------------------------------------------------------------------------------------------|-------------------|---------|---|
| Configuration<br>Maintenance                              | Maintenance > Tools                                                                               |                   |         |   |
| Middleware<br>Logs<br>Preferences<br>Tools<br>Information | Data partition management No error was detected on the partition. Format Fix Trusted certificates | خ                 |         |   |
|                                                           | 802.1X client certificate:                                                                        | Û                 |         |   |

The format and correct buttons are only active if the Gekkota OS middleware has actually detected write or read errors on the partition.

If the Correct button is accessible, clicking on the Correct button will repair the contents without rebooting an App. If the problem persists, and the Format button is available, clicking the Format button will format the contents. It is then necessary to republish an App.

🖝 If the problem persists after formatting the SD card, contact your Qeedji support.

### 2.1.19 Information > Device

In the Information pane, select the menu **Device** to view system information about the device.

• Middleware : label and version of the embedded middleware,

- Model: model of the Qeedji device,
- Hostname : name of the device on the network,
- MAC : MAC address (value used in particular to generate the license key of the device),
- UUID : Universal Unique IDentifier,
- PSN : Product Serial Number.

### 2.1.20 Information > Network

In the Information pane, select the Network menu to view a summary of the device's network configuration.

| SMH300<br>by Qeedji      | Reboot the device English $\sim$                                                                                  |
|--------------------------|----------------------------------------------------------------------------------------------------|
| Configuration $\vee$     | ©_ Information > Network                                                                                          |
| Maintenance $\checkmark$ | Delivery, status and installation servers:<br>Delivery server (G3): http://custom-server-url/ Heartbeat: 00:01:00 |
| Device                   | Status server: http://custom-server-url/.device-status/ Heartbeat: 00:01:00                                       |
| Network     WPAN Devices | Softwares and configurations<br>installation server: http://custom-server-url/.setup/ Heartbeat: 00:01:00         |
|                          | NTP time server<br>NTP Server: fr.pooLntp.org                                                                     |
|                          | LAN_1                                                                                                    |
|                          | Mac address: 00-1C-E6-02-27-3F<br>Ip v4 address: 192.168.1.236/17                                                 |
|                          | Ip v6 address:<br>Default gateway: 192.168.0.1                                                                    |
|                          | State:     connected       DNS Servers:     192.168.0.1                                                           |
|                          | WLAN_1<br>Mac address: 00-19-88-26-D6-B6                                                                          |
|                          | Ip v4 address:<br>Ip v6 address:                                                                                  |
|                          | Default gateway:                                                                                                  |
|                          | State: not connected DNS Servers:                                                                                 |

### 2.1.21 Information > Wpan devices

In the Information pane, select the menu WPAN Devices to see WPAN devices paired to your SMH300 device.

| SMH300<br>by Qeedji |        |                      |         |                |       |     |          | Reboot the device English |  |
|---------------------|--------|----------------------|---------|----------------|-------|-----|----------|---------------------------|--|
| Configuration       | $\sim$ | -@ <sup>≜</sup> Info | rmation | > WPAN Devices |       |     |          |                           |  |
| Maintenance         | $\sim$ |                      |         |                |       |     |          |                           |  |
| Information         | ^      | <u>ସ</u>             | Туре    | Manufacturer   | Model | PSN | Hostname | Information               |  |
| 🚢 Device            |        |                      |         |                |       |     |          |                           |  |
| <u>i</u> Network    |        |                      |         |                |       |     |          |                           |  |
| (i) WPAN Devices    |        |                      |         |                |       |     |          |                           |  |

The panel allows to display system information like:

- C: SLATE index column
- Type,
- Manufacturer : Qeedji, EnOcean,
- Model: Qeedji model, EnOcean model,
- PSN : product serial number,
- Hostname : name of the SLATE device on the WPAN network,
- information:
- for Qeedji model:
  - Software rev : software release version running on the SLATE,
  - Firmware rev : boot loader software running on the SLATE put a the factory (can not be updated),
  - Hardware rev : SLATE hardware board version,
  - Battery : SLATE battery level in percent updated every connection to the SLATE.
  - for EnOcean model:
    - Battery : 1 .. 100 %,
    - Solar cell light level : value in lx,
    - Illumination from sensor : value in lx,
    - Magnet contact<sup>1</sup>:
      - Occupied:
        - at least one people,
      - Not occupied :
      - no people anymore,
    - RSSI : value in dBm.

The button  $\ensuremath{\mathcal{C}}$  allows to refresh the panel information.

#### Example:

| Configuration<br>Maintenance                                                                                                    | ~ | ିଘ <sup>ା</sup> Inf | 전* Information > WPAN Devices |              |          |              |          |                                                                                         |  |  |  |  |
|----------------------------------------------------------------------------------------------------|---|---------------------|-------------------------------|--------------|----------|--------------|----------|-----------------------------------------------------------------------------------------|--|--|--|--|
| nformation                                                                                                    |   | 0                   | Туре                          | Manufacturer | Model    | PSN          | Hostname | Information                                                                             |  |  |  |  |
|                                                                                                    |   |                     | <b>_^</b>                     |              |          |              |          |                                                                                         |  |  |  |  |
| Device                                                                                                    |   | 1                   | 3                             |              |          |              |          |                                                                                         |  |  |  |  |
| @                                                                                                    |   |                     | 5                             |              |          |              |          |                                                                                         |  |  |  |  |
| <u>     Network</u> Network     Network     Network |   |                     | ۵,                            | Qeedji       | SLATE106 | 00900-00247  | slate106 | Battery: 97%, Firmware rev: 1.10.12, Software rev: 1.11.11_beta10, Hardware rev: Rev    |  |  |  |  |
| (i) WPAN Devices                                                                                                    |   | 2                   | 3                             | EnOcean GmbH | E215     | E215000062DB |          |                                                                                         |  |  |  |  |
| G                                                                                                    |   |                     | Ψ,                            | EnOcean GmbH | E500     | E500FB090000 |          | Battery: 100%, Temperature: -40 °C, Illumination from sensor: 596 lx, Humidity: 0 r.h., |  |  |  |  |
|                                                                                                    |   |                     | <b>_</b> *                    |              |          |              |          |                                                                                         |  |  |  |  |
|                                                                                                    |   | 3                   | 8                             |              |          |              |          |                                                                                         |  |  |  |  |
|                                                                                                    |   | -                   | Ψ,                            |              |          |              |          |                                                                                         |  |  |  |  |
|                                                                                                    |   |                     | ۵,                            |              |          |              |          |                                                                                         |  |  |  |  |
|                                                                                                    |   | 4                   | ¥                             |              |          |              |          |                                                                                         |  |  |  |  |
|                                                                                                    |   |                     | 5                             |              |          |              |          |                                                                                         |  |  |  |  |
|                                                                                                    |   |                     | •                             |              |          |              |          |                                                                                         |  |  |  |  |
|                                                                                                    |   | 5                   | 3                             |              |          |              |          |                                                                                         |  |  |  |  |
|                                                                                                    |   |                     | Ψ,                            |              |          |              |          |                                                                                         |  |  |  |  |
|                                                                                                    |   |                     | <b>_</b> *                    |              |          |              |          |                                                                                         |  |  |  |  |
|                                                                                                    |   | 6                   | -                             |              |          |              |          |                                                                                         |  |  |  |  |
|                                                                                                    |   | _                   | 5                             |              |          |              |          |                                                                                         |  |  |  |  |
|                                                                                                    |   |                     | C <sup>1</sup>                |              |          |              |          |                                                                                         |  |  |  |  |
|                                                                                                    |   | 7                   | ¥                             |              |          |              |          |                                                                                         |  |  |  |  |
|                                                                                                    |   |                     | 5                             |              |          |              |          |                                                                                         |  |  |  |  |
|                                                                                                    |   |                     | <b>—</b> *                    |              |          |              |          |                                                                                         |  |  |  |  |
|                                                                                                    |   | 8                   | *                             |              |          |              |          |                                                                                         |  |  |  |  |

### 2.2 Configuration by script

The smh300 can auto-configure when it can load a configuration script. The configuration-by-script can be either hosted on remote WebDAV server, or broadcasted by your DHCP server (code 66) or injected with an USB storage device. For further information, refer to the configuration-by-script application note on the https://www.qeedji.tech.

After an USB storage device insertion, wait aboout 20 seconds before removing the USB storage device. And wait that the device is rebooting (green LED displayed continuously for around 20 seconds).

In case the script is containing an error, the error is reported in the file http://<device-ip-addr>/.status/status.xml

### 2.3 Appendix 1: Device status (status.xml)

The SMH300 device is updating regularly its device status stored in its /.status WebDAV directory:

http://<device-ip-addr>/.status/

This file can be periodically sent to a remote WebDAV server for monitoring purpose.

#### Status.xml example:

<device-status xmlns="ns.innes.device-status">
<device>
<id-type>MAC</id-type>
<mac>00-1c-e6-02-20-e2</mac>
<hostname>smh300</hostname>
<uuid>05c00002-0000-0000-000ce60220e2</uuid>
<modelName><gekkota\_os-model></modelName>
<modelNumber> <serialNumber>00920-00002</serialNumber>
<middleware>gekkota-4</middleware> <field1/>
<field2/>
<field3/> <field5/>
<field5/> <trleto>/>
<ip-addresses>
<ip-addresses>
<if-type>LAN</if-type>
<origin>ddcp:/origin>
<value>192.168.1.119/17</value> <value>192.168.1.119/1/</value>
</ip-address>
<ip-address>
<if-type>LAN</if-type>
<origin>auto</origin>
<value>fc00:21c:e6ff:fe02:20e2/64</value> </ip-addresses> <addons/></device> <status> <date>2020-03-31T17:40:16.055055+02:00</date>
<launcher> <launcher>
cpower-manager level="MAX"/>
<manifest-metadata xmlns:pzpm="ns.innes.gekkota.manifest">
cpzm:publish-size>@/pzpm:publish-size>
cpzm:publish-generator>gekkota\_ui/pzpm:publish-generator>
cpzm:publish-date>2020-03-30T06:45:26.759Z/pzpm:publish-date> </manifest-metadata> <state>NO\_CONTENT</state> </launcher> <storage>
<total unit="byte">1912532992</total>
<used unit="byte">22161408</used>
</storage> <display-outputs/>
<setup>
<configuration> <metadatas/>
<version>2019-06-21T13:25:25Z</version> </configuration> </setup> </status> </device-status>

### 2.4 Appendix 2: Qeedji PowerPoint publisher for SLATE

This appendix explains how to publish slides of a .pptx MS-Powerpoint presentation on SLATES paired to a SMH300 hub using your MS-Office PowerPoint, on which the Qeedji PowerPoint Publisher for SLATE PowerPoint Add In is installed.

🖝 The Qeedji PowerPoint Publisher for SLATE PowerPoint Add In can deal with several SMH300 hubs with same MS-PowerPoint presentation.

🖛 In this version, only the SMH300, whose WebDAV servers are available with the http:// scheme (default value), are supported.

#### Prerequisite:

- the SLATEs need to be paired with the right index to each appropriate SMH300 hub. For further information, refer to the chapter § Configuration > SLATEs pairing.
- the SMH300 hubs need to be purged from any existing App. It is advised to set the App mode to the Push WebDAV value. For further information, refer to the chapter § Configuration > App.

Sum-up in a SLATE pairing table, like explained below, each SLATE with their pairing index for each SMH300 hub.

| SMH300 hub<br>hostname | SLATE PSN                    | SLATE<br>index | PowerPoint section name | PowerPoint slide<br>nb | Name                   | Profession               |  |  |
|------------------------|------------------------------|----------------|-------------------------|------------------------|------------------------|--------------------------|--|--|
| SMH300_hub1            | 00902-<br>00951              | 1              | 1st floor               | 1                      | Pr. Maddie NELSON      | Radiologist<br>physician |  |  |
| SMH300_hub1            | 00902-<br>00958              | 2              | 1st floor               | 2                      | Pr. John SMITH         | Radiologist<br>physician |  |  |
| SMH300_hub1            | 00902-<br>00952              | 3              | 1st floor               | 3                      | Dr. Patricia<br>DUCHON | General practitioner     |  |  |
| SMH300_hub1            | 00902-<br>00954              | 4              | 1st floor               | 4                      | Waiting room           | 1st floor                |  |  |
| SMH300_hub1            | spare <sup>2</sup>           | 5              | 1st floor               | 5                      |                        |                          |  |  |
| SMH300_hub1            | 1H300_hub1 00902-<br>00957 6 |                | 1st floor               | 6                      | Sonia DELACOURT        | Anesthetist nurse        |  |  |

| SMH300 hub<br>hostname | SLATE PSN                | SLATE<br>index | PowerPoint section name | PowerPoint slide<br>nb | Name                  | Profession          |
|------------------------|--------------------------|----------------|-------------------------|------------------------|-----------------------|---------------------|
| SMH300_hub2            | 00902-<br>00956          | 1              | 2nd floor               | 7                      | Dr. Ashley ISAAC      | Dentistry surgeries |
| SMH300_hub2            | 00902-<br>00955 2        |                | 2nd floor               | 8                      | Dr. Xavier NELSON     | Dentistry surgeries |
| SMH300_hub2            | 0_hub2 00902-<br>00953 3 |                | 2nd floor               | 9                      | Pr. Stefan<br>SCHMIDT | Cardiologist        |

<sup>2</sup> spare is indicating that a provisioning has been done for a future SLATE device at this index.

■ In the example, the SLATE are spread on two floors. In case your MS-PowerPoint presentation needs to deal with two SMH300 hubs or more, do prefer use a MS-PowerPoint presentation with sections. In case your MS-PowerPoint presentation deals with only one SMH300 hub, do prefer use a MS-PowerPoint presentation without section.

Download the appropriate PPTX template and open it with your MS-Office PowerPoint.

The slides of the MS-PowerPoint templates given below are filling the right requirements to be displayed properly on the SLATEs:

- four grey level colors,
- layout with:
  - 4:3 format,
  - slidemaster layout for global modification,
  - a grey rectangle allowing to visualize the area reserved for the **optional** private message overlay which can be displayed thanks to the Slate Message Overlay mobile application.

one MS-PowerPoint presentation template with sections, another one without section.

- The With sections PPTX template contains two sections:
  - 1st floor section: made of 6 slides for the SMH300\_hub1
  - 2nd floor section: made of 3 slides for the SMH300\_hub2.
- The Without section PPTX template contains no section.

#### **PowerPoint presentation preparation**

#### Following the previous pairing table, prepare the slide content with one slide per SLATE device.

**w** Given that the screen of the SLATEs devices has a 4:3 format, it is recommended to configure your PowerPoint presentation with a slide layout configured in the 4:3 aspect ratio as well. In the Design > Slide Size PowerPoint item, choose Standard (4:3) value instead of Widescreen (16:9) value.

■ Keep in mind that the final rendering will be finally displayed on a SLATE106 screen filling the following requirements: 800x600 pixel and four grey levels colors. Do use the grey colors shown below.

| Grey color range | R-G-B (integer value) |
|------------------|-----------------------|
| Black            | 0-0-0                 |
| Dark grey        | 95-95-95              |
| Light grey       | 159-159               |
| White            | 255-255-255           |

Some sections can be used especially to publish on several SMH300 hub, with one section per SMH300 hub or shorten the publication time for a given SMH300 hub by avoiding to publish unuseful slides. With a right click on the slide thumbnail list on the left, it is possible to remove one or all the sections. To add a section after a slide, select a slide on the slide thumbnail list, right click, and choose Add section. You can for example rename the section with a name containing the hostname of the SMH300 hub or containing the building name where the SMH300 hub is installed. Do not gather more than ten slides per section. For further information about PowerPoint sections, refer to the Microsoft PowerPoint support about section.

w When there is no section at all, during the publication, the Qeedji PowerPoint Publisher for SLATE PowerPoint Add In switches automatically to another SMH300 hub every ten slides. Ten is the max. number of SLATEs supported per SMH300 hub.

In case you need to modify the PowerPoint layout template, the good practise is to modify the Slide Master. In the View (5) menu, click on the Slide Master (6) ribbon item.

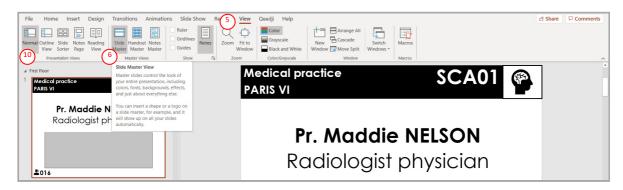

Then:

- select the child Slide Master (7) to change texts or add new placeholders (8) for the common layout.
- select the parent Slide Master (9) to bring shape modifications (increase place holder size, change color) for the common layout,

| File Slide Master Home Insert Transitions Animations Review View Oce<br>True Insert Slide Insert Remaine<br>Master Layout Preserve<br>Eff Water Karter Kart | ackground Graphics Slide<br>Size Master View | 남 Share | Comments |
|----------------------------------------------------------------------------------------------------|----------------------------------------------|---------|----------|
|                                                                                                    | edical practice <b>Room_name</b>             |         | ŕ        |
|                                                                                                    | Name                                         |         |          |
| Tam<br>Medical profiles Poom name                                                                                                    | Job position                                 |         |          |
| Mame     7       Job position                                                                                                    |                                              |         |          |
| 2                                                                                                    | Phone_number 16 Octobe                       | er 2019 | 3        |

**w** Return to Normal (10) view to edit the text which is different for each slide.

Change the layout and the content according to your needs. Add as much slides as required.

#### **Qeedji PowerPoint Publisher for SLATE: installation**

The Qeedji PowerPoint Publisher for SLATE PowerPoint Add In needs to be installed once:

- download the appropriate installer (.msi file):
  - Qeedji PowerPoint Publisher for SLATE (nt\_ia64) for your MS-Office (nt\_ia64),
  - Qeedji PowerPoint Publisher for SLATE (nt\_ia32) for your MS-Office (nt\_ia32).
- execute the installer and choose the Everyone or Just for me installation according to your needs. For example, choose Just me,
- press Next at each step by checking the default installation settings.

■ Choosing Everyone may require to run the PowerPoint with the Administrator rights to be able to inactivate the Qeedji PowerPoint Publisher for SLATE PowerPoint Add In afterwards.

Open MS-Office PowerPoint and check that a Qeedji (1) menu has appeared. Clicking on it makes appear a Qeedji ribbon which has 3 items:

- Publish 2
- Settings 3
- About 4

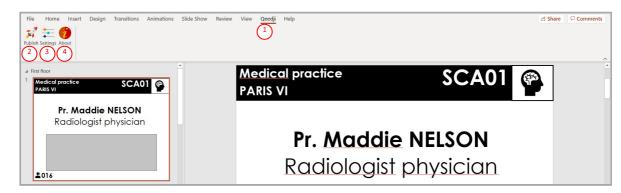

☞ If the Qeedji menu does not appear after a successful installation, contact support@qeedji.tech.

🖝 In the Qeedji ribbon, click on the About 👍 item to see the version of the Qeedji PowerPoint Publisher for SLATE PowerPoint Add In.

For older computer, it could be requested to install first .NET framework version 4.X.Y before installing the Qeedji PowerPoint Publisher for SLATE PowerPoint Add In.

The same language is used for Qeedji PowerPoint Publisher for SLATE PowerPoint Add In interface and MS-Windows.

In case you need to upgrade Qeedji PowerPoint Publisher for SLATE PowerPoint Add In, it is required to close MS-Office PowerPoint and open it again to use the new version.

In case you need to uninstall Qeedji PowerPoint Publisher for SLATE PowerPoint Add In, use the Add or remove programs Windows menu, then remove the Qeedji PowerPoint Publisher for SLATE program.

■ In some rare cases, the warning message PowerPoint has problems with the Qeedji complement. If the problem persists, disable this add-on and check for updates. Do you want to disable it now? (yes/no) could be prompted when opening a MS-Office PowerPoint. In this case, do ignore the message by clicking No. It should not prevent the Qeedji PowerPoint Publisher for SLATE to work properly.

| File Home Insert Design Transitions Animations Slide Show Review | View Qeedji Help                           | Share Comments |
|------------------------------------------------------------------|--------------------------------------------|----------------|
|                                                                  | Medical practice SCA01                     | Ì              |
| ±016                                                             | Pr. Maddie NELSON<br>Radiologist physician |                |

To register one or several SMH300 hubs, open you MS-Office Powerpoint presentation then:

- click on the Qeedji (1) menu,
- on the Qeedji ribbon, click on the Settings (3) item to access to the SMH300 hub registering panel.

On the Advanced 13 tab, you can define a *Background color* with a color picker. The background color is only used when the Slide Size is not *Standard 4:3*. On the Devices 11 tab, press on the Auto detection 12 button to detect the SMH300 hubs available on your local network.

| File  | Home                  | Insert  | Design  | Transitions | Animations | Slide Show    | Review  | View | Qeedji | Help       |    |      |              |       |     | 🖻 Share | Comments |
|-------|-----------------------|---------|---------|-------------|------------|---------------|---------|------|--------|------------|----|------|--------------|-------|-----|---------|----------|
| 7     | ' 🏣 (                 | 0       |         |             |            |               |         |      |        |            |    |      |              |       |     |         |          |
| Publi | sh Settings A         | bout    |         |             |            |               |         |      |        |            |    |      |              |       |     |         |          |
|       | SLATE                 |         |         |             |            |               |         |      |        |            |    |      |              |       |     |         |          |
| a Fi  | rst floor             |         |         |             | _          | <b>^</b>      |         | Μ    | edic   | al practic | ce |      | 20           | A01   |     | ٦       |          |
|       | Medical p<br>PARIS VI | ractice |         | SCAO        | 1 🚳 🏦      | Settings      |         |      |        |            |    | -    | o ×          | AUT   | (P) |         |          |
|       | PARIS VI              |         |         |             | Bevices    | 11 associated | devices |      |        |            |    | (12) |              |       |     |         |          |
|       | P                     | r. Ma   | ddie I  | NELSON      | bed        | 13)           |         |      |        |            |    | Au   | to detection |       |     |         |          |
|       | R                     | adiolo  | ogist p | hysiciar    | Adver      | 13            |         |      |        |            |    |      | Add          |       |     |         |          |
|       |                       |         |         |             |            |               |         |      |        |            |    |      | Delete       | )N    |     |         |          |
|       |                       |         |         |             |            |               |         |      |        |            |    |      | Q.           | [ • • |     |         |          |
|       |                       |         |         |             |            |               |         |      |        |            |    |      |              | an    |     |         |          |
|       | 2016                  |         |         |             |            |               |         |      |        |            |    |      |              |       |     |         |          |
| 2     | Medical p             | ractice |         | IRMO        | 2 🚱        |               |         |      |        |            |    |      |              |       |     |         |          |
|       | PARIS VI              |         |         | INMO        | 2 🎔        |               |         |      |        |            |    |      |              |       |     |         |          |
|       |                       | Dr I    | lohn S  |             |            |               |         |      |        |            |    |      |              | 1.1   |     |         |          |
|       | R                     |         |         | hysiciar    |            |               |         |      |        |            |    | ОК   | Cancel       | -     |     |         |          |
|       |                       |         | -9.51 P | ,           |            |               |         |      |        |            |    | on   |              |       |     |         |          |

Select (14) the appropriate SMH300 hubs to create a list of appropriate SMH300 hubs as target for the MS-Powerpoint presentation.

|   | e Home Insert Design Transitions Animat | ions Slide Sh    | Review View <u>Qcedji</u> Help            |                | යි Share | Comments |
|---|-----------------------------------------|------------------|-------------------------------------------|----------------|----------|----------|
|   | First floor                             | <b>^</b>         | Modical practico                          |                |          |          |
| 1 | Medical practice SCA01                  | 🗧 🏣 Settings     | Select the devices you want to add 🛛 🗖 🗌  | × 🕤 💭 A01 🚱    |          |          |
|   | PARIS VI                                | 8 List of associ | elect: All None                           |                |          |          |
|   |                                         | Devic            | ✓ smh300 192.168.1.105 00.1C.E6:02.10.58  | Auto detection | _        |          |
|   | Pr. Maddie NELSON                       | List of associ   | smh300-fd 192.168.1.176 00:1C:E6:02:27:3F |                |          |          |
|   | Radiologist physician                   | Advar            | 4                                         | Add            |          |          |
|   |                                         | -                |                                           | Edit           |          |          |
|   |                                         |                  |                                           | Defete         |          |          |
|   |                                         |                  |                                           | û 0-           |          |          |
|   |                                         |                  |                                           | an             |          |          |
|   | 2016                                    |                  |                                           | MIT            |          |          |
|   |                                         | -                |                                           |                |          |          |
| 2 | Medical practice IRM02                  | 1                |                                           |                |          |          |
|   | PARIS VI                                | -                |                                           |                |          |          |
|   | Pr. John SMITH                          |                  |                                           |                |          |          |
|   |                                         |                  |                                           |                |          |          |
|   | Radiologist physician                   |                  | OK Cancel                                 | Cancel         |          |          |
|   |                                         |                  |                                           |                |          |          |

Select then the only SMH300 hubs on which you want to publish, by double clicking on them.

• The SMH300 hub sorting order in the list is decisive because it is taken into account during the publication. The slides of the first section, or the first 10 slides, are always affected to the SMH300 hub located at the top of the list. Then the publication is continuing with the next SMH300 hub located immediately below, and so on.

Select a SMH300 hub and use the up (16) arrow or the down (17) arrow to sort them in the right order to match the MS-PowerPoint sections.

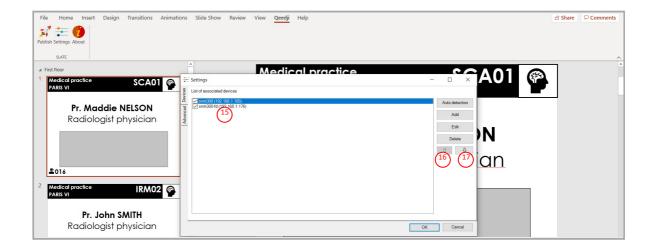

#### Qeedji PowerPoint Publisher for SLATE: publish

To publish a content on your SLATEs through the SMH300 hub, open you MS-Office Powerpoint presentation. Then:

- click on the Qeedji (1) menu,
- On the Qeedji ribbon, click on the Publish (2) item.

| File | Home                   | Insert | Design  | Transitions | Animations | Slide Show | Review | View | Qeedji | Help        |               | යි Share | ☐ Comments |
|------|------------------------|--------|---------|-------------|------------|------------|--------|------|--------|-------------|---------------|----------|------------|
|      | SLATE                  |        |         |             |            |            |        |      |        |             |               |          | ^          |
|      | st floor<br>Medical pi | actice |         | SCA         | 01 🙉       |            |        | Me   | edic   | al practice | SCA01         |          |            |
|      | PARIS VI               |        |         | JCA         |            |            |        | PA   | RIS    | /           |               |          |            |
|      | -                      |        |         | NELSON      |            |            |        |      |        |             |               |          |            |
|      | Ro                     | adiol  | ogist p | ohysicia    | n          |            |        |      |        | Dr Mad      | die NELSON    |          |            |
|      |                        |        |         |             |            |            |        |      |        | FI. Mada    | die nelson    |          |            |
|      | <b>2</b> 016           |        |         |             |            |            |        |      |        | Radiolog    | ist physician |          |            |
|      | LU10                   |        |         |             |            |            |        |      |        | 0           |               |          |            |

re Before publishing with the Publish item, it is advised to check in the Settings item, that the registered SMH300 hubs are consistent and sorted in the right order.

The Publishing status report is showing whether the publishing on each SMH300 hub has succeeded or not:

- Publishing succeeded : the publication has succeeded
- Publishing failure (Error: 503) : the publishing has failed. In this case, check the network connection between your computer and the SMH300 hub.

#### Publishing status report example:

| <pre>1/2 - Publishing on device: *BLEAccessPoint1* (192.168.1.121)</pre>                       |
|------------------------------------------------------------------------------------------------|
| <ul> <li>Publishing of the slide: 1 on the SLATE: 1/6<br/>Publishing succeeded</li> </ul>      |
| - Publishing of the slide: 2 on the SLATE: 2/6                                                 |
| Publishing succeeded                                                                           |
| <ul> <li>Publishing of the slide: 3 on the SLATE: 3/6</li> <li>Publishing succeeded</li> </ul> |
| - Publishing of the slide: 4 on the SLATE: 4/6                                                 |
| Publishing succeeded                                                                           |
| - Publishing of the slide: 5 on the SLATE: 5/6                                                 |
| Publishing succeeded                                                                           |
| <ul> <li>Publishing of the slide: 6 on the SLATE: 6/6</li> </ul>                               |
| Publishing succeeded                                                                           |
| <pre>2/2 - Publishing on device: *BLEAccessPoint2* (192.168.1.181)</pre>                       |
| - Publishing of the slide: 7 on the SLATE: 1/3                                                 |
| Publishing succeeded                                                                           |
| <ul> <li>Publishing of the slide: 8 on the SLATE: 2/3</li> </ul>                               |
| Publishing succeeded                                                                           |
| <ul> <li>Publishing of the slide: 9 on the SLATE: 3/3</li> </ul>                               |
| Publishing succeeded                                                                           |
|                                                                                                |
|                                                                                                |

#### Publishing completed

**•** The protected view may prevent to publish properly by returning this error: Publishing failure (Error: Unable to save a copy of the current document). To work around, click on the Enable editing button before publishing.

|      | toSave 💽 🛱 りゃ ひ                           |                                      |                              | ns (5).pptx - Protected        |                   | c 👂 🔎        | Search |     |             | Frédéric Inizan |   |          |   |      |      |
|------|-------------------------------------------|--------------------------------------|------------------------------|--------------------------------|-------------------|--------------|--------|-----|-------------|-----------------|---|----------|---|------|------|
| File | Home Insert Design                        | n Transitions Animations             | Slide Show Revie             | / View (1)ji                   | Help              |              |        |     |             |                 |   | යි Share | 5 | Comm | ents |
| 3    | PROTECTED VIEW Be careful—fi              | iles from the Internet can contain v | iruses. Unless you need to e | lit, it's safer to stay in Pre | otected View. Ena | able Editing |        |     |             |                 |   |          |   |      | ×    |
| 1    | rst floor<br>Medical practice<br>PARIS VI | SCA01 👰                              |                              | Aedical<br>ARIS VI             |                   | e            |        |     | SC/         | 401             | ( | P        |   |      |      |
|      | Pr. Maddie                                |                                      |                              |                                |                   |              |        |     |             |                 |   |          |   |      |      |
|      | Radiologist                               | physician                            |                              |                                |                   |              |        |     |             |                 |   |          |   |      |      |
|      |                                           |                                      |                              |                                | Pr. A             | Λα           | ddie   | NE  | LSO         | Ν               |   |          |   |      |      |
|      | 2016                                      |                                      |                              | F                              | Radi              | റിറ          | aist   | nh۱ | <u>sici</u> | nn              |   |          |   |      |      |

**w** During the publication, the PowerPoint slides are immediately transformed into PPK content (propriety format) and copied into the appropriate WebDAV directories of the SMH300 hubs. For example, with the PPTX template with sections, the PPK are copied in the following directories:

| <pre>http://<smh300 addr="" hub1="" ip="">/.output/1</smh300></pre>     |
|-------------------------------------------------------------------------|
| http:// <smh300 addr="" hub1="" ip="">/.output/2</smh300>               |
| http:// <smh300 addr="" hub1="" ip="">/.output/3</smh300>               |
| http:// <smh300 addr="" hub1="" ip="">/.output/4</smh300>               |
| http:// <smh300 addr="" hub1="" ip="">/.output/5</smh300>               |
| http:// <smh300 addr="" hub1="" ip="">/.output/6</smh300>               |
|                                                                         |
| <pre>http://<smh300_hub2_ip_addr>/.output/1</smh300_hub2_ip_addr></pre> |
| <pre>http://<smh300_hub2_ip_addr>/.output/2</smh300_hub2_ip_addr></pre> |
| <pre>http://<smh300_hub2_ip_addr>/.output/3</smh300_hub2_ip_addr></pre> |

🖝 After the publication, wait until 15 minutes (default SLATE wake up policy), the time for the SLATE to update their content by BLE.

# 2.5 Appendix 3: Img2slate tool

Another img2slate tool supported by Qeedji allows to mix a PowerPoint layout with the employees data stored in an Excel file. For further information, contact support@qeedji.tech.

# 3.1 Technical specifications

| Model                                           |                                                                                                    | Manufacturer | Manufacturer     |  |
|-------------------------------------------------|----------------------------------------------------------------------------------------------------|--------------|------------------|--|
| SMA300                                          |                                                                                                    | Qeedji       | Qeedji           |  |
| Processors                                      |                                                                                                    |              |                  |  |
| СРU                                             |                                                                                                    | Freescale    | Freescale iMX6   |  |
| GPU                                             |                                                                                                    | Vivante      | Vivante          |  |
| Peripherals                                     |                                                                                                    |              |                  |  |
| 2x USB 2.0 Host (Low/Full/High Speed)           |                                                                                                    |              |                  |  |
| 1x Jack 3.5 mm configurable in GPIO or Infrared |                                                                                                    |              |                  |  |
| Storage                                         | Information                                                                                                    |              |                  |  |
| Internal Flash Memory for OS                    |                                                                                                    |              |                  |  |
| SD card                                         | Qualified SD cards: SANDISK / SDSDAA-032G / 32 GB, SANDISK / SDSDB-032G-B35 / 32 GB, SANDISK / SDSDAA-008G / 8 GB |              |                  |  |
| Middleware                                      |                                                                                                    |              |                  |  |
| Gekkota OS 4                                    |                                                                                                    |              |                  |  |
| Audio outputs                                   |                                                                                                    |              |                  |  |
| Jack 3.5 mm R+L stereo analog                   |                                                                                                    |              |                  |  |
| Embedded with HDMI output                       |                                                                                                    |              |                  |  |
| Network                                         |                                                                                                    |              |                  |  |
| 1x Ethernet 10/100 BaseT                        |                                                                                                    |              |                  |  |
| Options                                         |                                                                                                    |              |                  |  |
| WIFI WIFI 802.11 b/g (WIFI 3)                   |                                                                                                    |              |                  |  |
| Power supply                                    |                                                                                                    |              |                  |  |
| 12V DC (600mA)                                  |                                                                                                    |              |                  |  |
| Operating temperature Storage temperature       |                                                                                                    |              |                  |  |
| +0°C to +35°C                                   |                                                                                                    |              | -20°C to +60°C   |  |
| Operating humidity                              |                                                                                                    |              | Storage humidity |  |
| < 80%                                           |                                                                                                    |              | < 85%            |  |
| Weight Dimensions (W                            |                                                                                                    | ons (WxHxD)  | NxHxD)           |  |
| 0,450 Kg                                        | 144 x 89 x 29 m                                                                                                   |              | nm               |  |
| Warranty                                        |                                                                                                    |              |                  |  |
| 3 years                                         |                                                                                                    |              |                  |  |

### 3.2 Conformities

In conformity with the following European directives:

- LVD 2014/35/EU,
- EMC 2014/30/EU.

### 4.1 Contacts

For further information, please contact us:

Technical support: support@qeedji.tech,Sales department: sales@qeedji.tech.

Refer to the <code>Qeedji</code> Web site for FAQ, application notes, and software downloads: https://www.qeedji.tech/

Qeedji FRANCE INNES SA 5A rue Pierre Joseph Colin 35700 RENNES

Tel: +33 (0)2 23 20 01 62 Fax: +33 (0)2 23 20 22 59

Qeedji GERMANY INNES SA Verbindungsbüro Deutschland Lebacher Str. 4 66113 Saarbrücken

Tel: 09386-979 39-14 Fax: 09386-979 39-15 Mob: 0175 853 67 81